# <span id="page-0-0"></span>Sintonització, optimització i alta disponibilitat

# Remo Suppi Boldrito

PID\_00212466

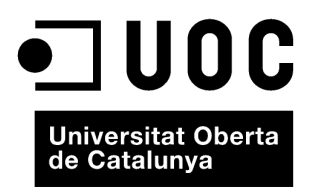

# **Índex**

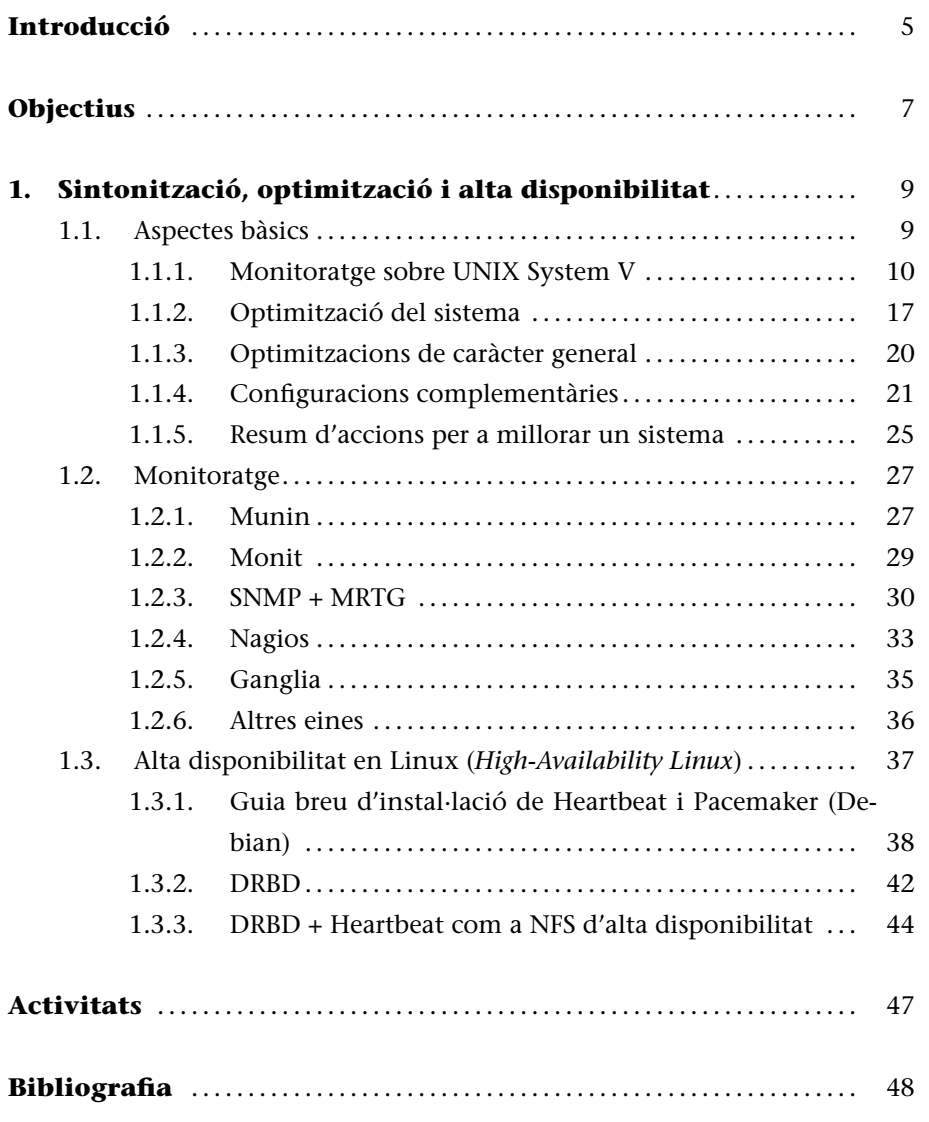

#### GNUFDL • PID\_00212466 Sintonització, optimització i alta disponibilitat

### **Introducció**

Un aspecte fonamental, una vegada que el sistema està instal·lat, és la configuració i adaptació del sistema a les necessitats de l'usuari i que les prestacions del sistema siguin el més adequades possible a les necessitats que ha de cobrir. GNU/Linux és un sistema operatiu eficient que permet un grau de configuració excel·lent i una optimització molt delicada d'acord amb les necessitats de l'usuari. És per això que, una vegada feta una instal·lació (o en alguns casos, una actualització), han de fer-se determinades configuracions vitals al sistema. Si bé el sistema "funciona", és necessari efectuar alguns canvis (adaptació a l'entorn o sintonització) per a permetre que estiguin cobertes totes les necessitats de l'usuari i dels serveis que presta la màquina. Aquesta sintonització dependrà d'on es trobi funcionant la màquina i en alguns casos es farà per a millorar el rendiment del sistema, mentre que en uns altres (a més), per a qüestions de seguretat. Quan el sistema està en funcionament, és necessari monitorar-lo per a veure el seu comportament i actuar en conseqüència. Si bé és un aspecte fonamental, la sintonització d'un sistema operatiu moltes vegades es relega a l'opinió d'experts o gurus de la informàtica; però coneixent els paràmetres que afecten el rendiment, és possible arribar a les bones solucions fent un procés cíclic d'anàlisi, canvi de configuració, monitoratge i ajustos.

D'altra banda, amb les necessitats de serveis actuals, els usuaris són molt exigents amb la qualitat de servei que s'obté i és per això que un administrador ha de preveure les incidències que puguin ocórrer en el sistema abans que ocorrin. Per a això, és necessari que l'administrador "vigili" de manera continuada determinats paràmetres de comportament dels sistemes que el puguin ajudar en la presa de decisions i actuar per endavant evitant que es produeixi l'error, ja que si això passés podria suposar la possibilitat que el sistema deixés de funcionar, amb les possibles conseqüències econòmiques en alguns casos, però gairebé sempre amb la deterioració de la imatge de l'empresa/institució (a ningú no li agrada -o no li hauria d'agradar- que els usuaris informin d'una fallada en els sistemes d'informació).

En resum, un sistema de monitoratge ha d'ajudar l'administrador a reduir el MTTR (*Mean time to recovery*), que indica la mitjana de temps que un sistema triga a recuperar-se d'una fallada i que pot tenir un valor dins del contracte de qualitat de servei (normalment anomenat SLA, *Service Level Agreement*), per la qual cosa també pot tenir conseqüències econòmiques. Aquest valor de vegades es denomina "*mean time to replace/repair/recover/resolve*" en funció de quin sistema es tracti i de quin SLA s'hagi acordat, però en tots els casos estem parlant de la finestra de temps entre la qual es detecta un problema i les accions per a solucionar-lo. Amb el monitoratge, podrem tenir indicis d'aquests problemes i executar les accions perquè no arribin a més i que si ocorren, tinguin el MTTR més baix possible.

En aquest mòdul es veuran les principals eines per a monitorar un sistema GNU/Linux, com són Munin, Monit, MRTG, Ganglia, Nagios, Cactis o Zabbix, i es donaran indicacions per a sintonitzar el sistema a partir de la informació obtinguda.

És important notar que si el MTTR és proper a zero, el sistema haurà de tenir redundància en els altres sistemes i és un aspecte important en l'actualitat per als servidors de sistemes de la informació, que es coneix com a *alta disponibilitat*.

L'alta disponibilitat (*high availability*) és un protocol de disseny del sistema, i la seva implementació associada assegura un cert grau absolut de continuïtat operacional durant períodes llargs de temps. El terme *disponibilitat* es refereix a l'habilitat de la comunitat d'usuaris per a accedir al sistema, enviar nous treballs, actualitzar o alterar treballs existents o recollir els resultats de treballs previs. Si un usuari no pot accedir al sistema es diu que està no disponible.

D'entre totes les eines que hi ha per a tractar aquests aspectes (Heartbeat, ldirectord per a LVS -Linux Virtual Server-, OpenSAF, Piranha, UltraMonkey, Pacemaker+Corosync, o Kimberlite (obs:EOL), etc.), en aquest mòdul analitzarem com es desenvolupa una arquitectura redundant en serveis utilitzant Heartbeat+DRBD.

#### **Vegeu també**

La seguretat s'estudia en el mòdul "Administració de seguretat".

# **Objectius**

En els materials didàctics d'aquest mòdul, trobareu els continguts i les eines procedimentals per a aconseguir els objectius següents:

- **1.** Analitzar i determinar les possibles pèrdues de prestacions d'un sistema.
- **2.** Solucionar problemes de sintonització del sistema.
- **3.** Instal·lar i analitzar les diferents eines de monitoratge i la seva integració per a resoldre els problemes d'eficiències/disponibilitat.
- **4.** Analitzar les eines que permeten tenir un sistema en alta disponibilitat.

# <span id="page-8-0"></span>**1. Sintonització, optimització i alta disponibilitat**

# **1.1. Aspectes bàsics**

<span id="page-8-1"></span>Abans de conèixer quines són les tècniques d'optimització, és necessari enumerar les causes que poden afectar les prestacions d'un sistema operatiu [31]. Entre aquestes, es poden esmentar:

**1) Colls d'ampolla en els recursos**: la conseqüència és que tot el sist[em](#page-48-0)a anirà més lent perquè hi ha recursos que no poden satisfer la demanda a la qual se'ls sotmet. El primer pas per a optimitzar el sistema és trobar aquests colls d'ampolla i determinar per què ocorren, coneixent les seves limitacions teòriques i pràctiques.

**2) Llei d'Amdahl**: segons aquesta llei, "hi ha un límit de quant es pot millorar en velocitat una cosa si només se'n optimitza una part"; és a dir, si es té un programa que utilitza el 10% de la CPU i s'optimitza reduint la utilització en un factor 2, el programa millorarà les prestacions (*speedup*) en un 5%, la qual cosa pot significar un tremend esforç no compensat pels resultats.

**3) Estimació de l'***speedup*: és necessari estimar quant millorarà les prestacions el sistema per a evitar esforços i costos innecessaris. Es pot utilitzar la llei d'Amdahl per a valorar si és necessària una inversió, en temps o econòmica, en el sistema.

**4) Efecte bombolla**: sempre es té la sensació que, quan es troba la solució a un problema, en sorgeix un altre. Una manifestació d'aquest problema és que el sistema es mou constantment entre problemes de CPU i problemes d'entrada/sortida i viceversa.

**5) Temps de resposta enfront de quantitat de treball**: si es compta amb vint usuaris, millorar en la productivitat significarà que tots tindran més treball fet al mateix temps, però no millors respostes individualment; podria ser que el temps de resposta per a alguns fos millor que per a altres. Millorar el temps de resposta significa optimitzar el sistema perquè les tasques individuals triguin el menys possible.

**6) Psicologia de l'usuari**: dos paràmetres són fonamentals:

- **a)** l'usuari generalment estarà insatisfet quan es produeixin variacions en el temps de resposta; i
- **b)** l'usuari no detectarà millores en el temps d'execució menors del 20%.

**7) Efecte prova**: les mesures de monitoratge afecten les pròpies mesures. S'ha d'anar amb compte quan es fan les proves pels efectes col·laterals dels mateixos programes de mesura.

**8) Importància de la mitjana i la variació**: s'han de tenir en compte els resultats, ja que si s'obté una mitjana d'utilització de CPU del 50% quan ha estat utilitzada 100, 0, 0, 100, es podria arribar a conclusions errònies. És important veure la variació sobre la mitjana.

**9) Coneixements bàsics sobre el maquinari del sistema que cal optimitzar**: per a millorar una cosa és necessari "conèixer" si és susceptible de millora. L'encarregat de l'optimització haurà de conèixer bàsicament el maquinari subjacent (CPU, memòries, busos, cau, entrada/sortida, discos, vídeo, etc.) i la seva interconnexió per a poder determinar on estan els problemes.

**10) Coneixements bàsics sobre el sistema operatiu que cal optimitzar**: de la mateixa manera que en el punt anterior, l'usuari haurà de conèixer aspectes mínims sobre el sistema operatiu que pretén optimitzar, entre els quals s'inclouen conceptes com processos i fils o *threads* (creació, execució, estats, prioritats, terminació), crides al sistema, *buffers* de cau, sistema d'arxius, administració de memòria i memòria virtual (paginació, *swap*) i taules del nucli (*kernel*).

# <span id="page-9-0"></span>**1.1.1. Monitoratge sobre UNIX System V**

El directori /proc el veurem com un directori, però en realitat és un sistema d'arxius fictici anomenat *procfs* (i que es munta en temps de *boot* de la màquina), és a dir, no existeix sobre el disc i el nucli el crea en memòria. S'utilitza per a proveir d'informació sobre el sistema (originalment sobre processos, d'aquí el nom), informació que després serà utilitzada per *totes* les ordres que veurem a continuació. El /proc actua com a interfície en l'estructura de dades internes de nucli i pot ser utilitzat per a canviar certa informació del kernel en temps d'execució (sysctl). No hem de confondre **procfs** amb el **sysfs** ja que aquest últim exporta informació sobre els dispositius i els seus controladors des del model de dispositius del nucli cap a l'espai de l'usuari (i és utilitzat per algunes parts importants del sistema com l'udev, que és el que crea per compatibilitat el /dev) permetent obtenir paràmetres i configurar-ne algun (p. ex., saber la grandària d'un disc cat /sys/block/sda/size o quins dispositius tenim en */sys/class*). Una vista d'aquest directori és:

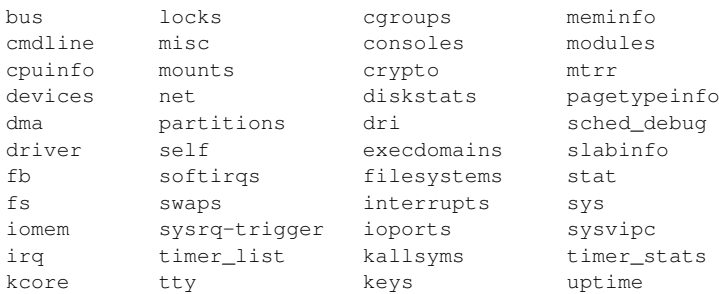

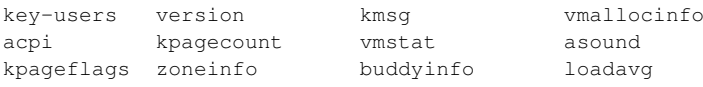

A més d'una sèrie de directoris numèrics que corresponen a cadascun dels processos del sistema.

# En el directori /proc existeixen un conjunt d'arxius i directoris amb diferent informació. A continuació, en veurem alguns dels més interessants\*:

/proc/1: un directori amb la informació del procés 1 (el número del directori és el PID del procés). /proc/cpuinfo: informació sobre la CPU (tipus, marca, model, prestacions, etc.). /proc/devices: llista de dispositius configurats en el nucli. /proc/dma: canals de DMA utilitzats en aquest moment. /proc/filesystems: sistemes d'arxius configurats en el nucli. /proc/interrupts: mostra quines interrupcions estan en ús i quantes se n'han processat. /proc/ioports: ídem amb els ports. /proc/kcore: imatge de la memòria física del sistema. /proc/kmsg: missatges generats pel nucli, que després són enviats a syslog. /proc/ksyms: taula de símbols del nucli. /proc/loadavg: càrrega del sistema. /proc/meminfo: informació sobre la utilització de memòria. /proc/modulis: mòduls carregats pel nucli. /proc/net: informació sobre els protocols de xarxa. /proc/stat: estadístiques sobre el sistema. /proc/uptime: des de quan el sistema està funcionant.

/proc/version: versió del nucli.

Aquests arxius es construeixen de manera dinàmica cada vegada que es visualitza el contingut i el nucli del sistema operatiu els proveeix en temps real. És per això que es denomina *sistema d'arxius virtual* i el contingut dels arxius i directoris va canviant en forma dinàmica amb les dades actualitzades. D'aquesta manera, es pot considerar el /proc/ com una interfície entre el nucli de Linux i l'usuari i és una forma sense ambigüitats i homogènia de presentar informació interna i pot ser utilitzada per a les diverses eines/ordres d'informació/sintonització/control que utilitzarem regularment. És interessant, per exemple, veure la sortida de l'ordre mount i el resultat de l'execució more /proc/mounts és totalment equivalent!

S'ha de tenir en compte que aquests arxius són visibles (text), però algunes vegades les dades estan "en brut" i són necessàries ordres per a interpretarles, que seran les que veurem a continuació. Els sistemes compatibles UNIX SV utilitzen les ordres sar i sadc per a obtenir estadístiques del sistema. En Debian és atsar (i atsadc), que és totalment equivalent a les que hem esmentat i posseeix un conjunt de paràmetres que ens permeten obtenir informació de tots els comptadors i informació sense processar del /proc. Debian també inclou el paquet **sysstat** que conté les ordres sar (informació general de l'activitat del sistema), iostat (utilització CPU i d'E/S), mpstat (informes globals per processador), pidstat (estadístiques de processos) i sadf (mostra informació del sar en diversos formats). L'ordre atsar llegeix comptadors i estadístiques del fitxer /proc i els mostra per la sortida estàndard. La primera manera de cridar l'ordre és (executar-la com a *root* o agregar l'usuari a la categoria corresponent del sudoers per a executar amb el sudo):

**\*Consulteu la pàgina del manual per a obtenir més informació.**

#### **Vegeu també**

En els següents subapartats s'ensenyarà a obtenir i modificar la informació del nucli de Linux treballant amb el sistema d'arxius /proc.

On mostra l'activitat en n vegades cada t segons amb una capçalera que mostra els comptadors d'activitat (el valor per defecte de *n* = 1). La segona manera de cridar-la és:

atsar -opcions -s time -e time -i sec -f file -n day#

L'ordre extreu dades de l'arxiu especificat per -f (que per defecte és l'arxiu /var/log/atsar/atsarxx, essent xx el dia del mes) i que van ser prèviament guardades per atsadc (s'utilitza per a recollir les dades, desar-les i processar-les i en Debian és a */usr/lib/atsar*). El paràmetre -n pot ser utilitzat per a indicar el dia del mes i -s,-i l'hora d'inici i final, respectivament. Per a activar atsadc, per exemple, es podria incloure en /etc/cron.d/atsar una línia com la següent:

@reboot root test -x /usr/lib/atsadc && /usr/lib/atsar/atsadc /var/log/atsar/atsa'date +%d'  $10,\!20,\!30,\!40,\!50$  \* \* \* \* root test -x /usr/lib/atsar/atsa1 && /usr/lib/atsar/atsa1

La primera línia crea l'arxiu després d'un reinici i la segona guarda les dades cada 10 minuts amb el *shell script* atsa1, que crida el atsadc. En atsar (o sar), les opcions s'utilitzen per a indicar quins comptadors cal mostrar i alguns són:

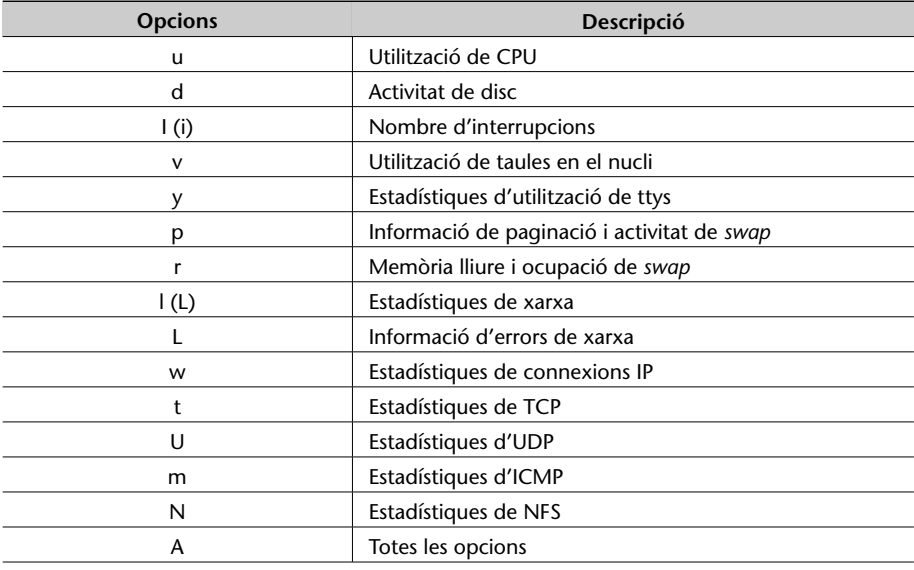

Entre atsar i sar només existeixen algunes diferències quant a la manera de mostrar les dades i sar inclou unes quantes opcions més (o diferents). A continuació, es veuran alguns exemples d'utilització de sar (exactament igual que amb atsar, només pot haver-hi alguna diferència en la visualització de les dades) i el significat de la informació que genera:

Utilització de CPU: sar -u 4 5

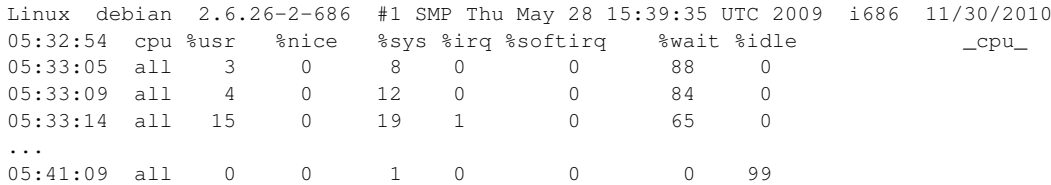

%usr i %sys mostren el percentatge de temps de CPU en el mode usuari amb nice=0 (normals) i en el mode nucli. idle indica el temps no utilitzat de CPU pels processos en estat d'espera (no inclou espera de disc). wait és el temps que la CPU ha estat lliure quan el sistema estava efectuant entrada o sortida (per exemple, de disc). irq i sofirq és el temps que la CPU ha dedicat a gestionar les interrupcions, que és un mecanisme de sincronització entre allò que fa la CPU i els dispositius d'entrada i sortida. En el cas idle=99% significa que la CPU està ociosa, per la qual cosa no hi ha processos per a executar i la càrrega és baixa; si idle *≃* i el nombre de processos és elevat, hauria de pensar-se a optimitzar la CPU, ja que podria ser el coll d'ampolla del sistema. En l'exemple podem veure que hi ha poca utilització de CPU i molt ús d'entrada i sortida, per la qual cosa es pot verificar que en aquest cas la càrrega del sistema l'està generant el disc (per a l'exemple, s'havien obert 5 còpies del programa OpenOffice Writer).

Nombre d'interrupcions per segon: sar -I 4 5

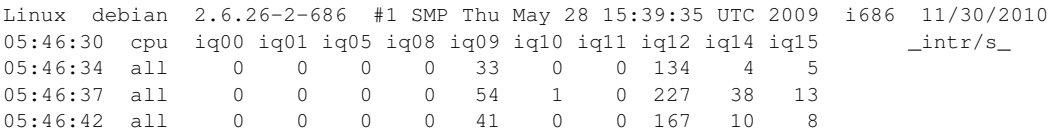

Mostra la informació de la freqüència d'interrupcions dels nivells actius que es troben en */proc/interrupts*. Ens és útil per a veure si hi ha algun dispositiu que està interrompent constantment el treball de la CPU. Consultant aquest arxiu, veurem que en l'exemple les més actives són la 9 (acpi), 12 (teclat), 14-15 (ide) i molt poc la 10 (usb).

Memòria i *swap*: sar -r 4 5

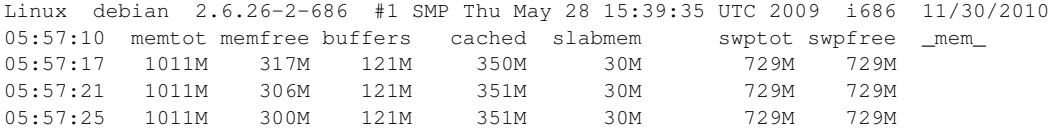

En aquest cas, memtot indica la memòria total lliure i memfree, la memòria lliure. La resta d'indicadors és la memòria utilitzada en *buffers*, la utilitzada en cau (de dades), slabmem és la memòria dinàmica del nucli i swptot/free

és l'espai total/lliure de *swap*. És important tenir en compte que si memfree *≃* 0 (no hi ha espai), les pàgines dels processos aniran a parar al *swap*, on hi ha d'haver lloc tenint en compte que això permetrà l'execució, però tot anirà més lent. Això s'ha de contrastar amb l'ús de CPU. També s'ha de controlar que la grandària dels *buffers* sigui adequada i estigui en relació amb els processos que estan portant a terme operacions d'entrada i sortida. És també interessant l'ordre free, que permet veure la quantitat de memòria en una visió simplificada:

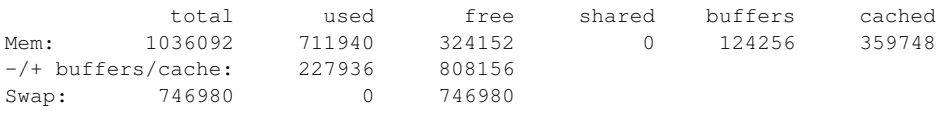

Això indica que d'1 Gb gairebé les 3/4 parts de la memòria estan ocupades i que aproximadament 1/3 són de cau. A més, ens indica que el *swap* no s'està utilitzant per a res, per la qual cosa podem concloure que el sistema està bé. Si volguéssim més detalls hauríem d'utilitzar l'ordre vmstat (amb més detalls que la sar  $-r$ ) per a analitzar què és el que està causant problemes o qui està consumint tanta memòria. A continuació, es mostra una sortida de vmstat  $1 \t10*$ :

**\*Consulteu el manual per a obtenir una descripció de les columnes.**

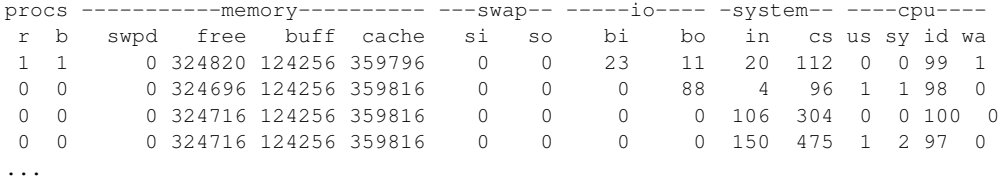

#### Utilització de les taules del nucli: sar -v 4 5

Linux debian 2.6.26-2-686 #1 SMP Thu May 28 15:39:35 UTC 2009 i686 11/30/2010 06:14:02 superb-sz inode-sz file-sz dquota-sz flock-sz \_curmax\_<br>06:14:06 0/0 32968/36 3616/101976 0/0 13/0 0/0 32968/36 06:14:10 0/0 32968/36 3616/101976 0/0 13/0 06:14:13 0/0 32984/36 3616/101976 0/0 13/0 06:14:17 0/0 32984/36 3616/101976 0/0 13/0 06:14:22 0/0 33057/36 3680/101976 0/0 13/0

En aquest cas, superb-sz és el nombre actual-màxim de *superblocks* mantingut pel nucli per als sistemes d'arxius muntats; inode-sz és el nombre actual-màxim d'*incore-inodes* en el nucli necessari, que és d'un per disc com a mínim; file-sz és el nombre actual-màxim d'arxius oberts, dquota-sz és l'ocupació actual-màxima d'entrades de quotes (per a més informació, consulteu man sar –o atsar–). Aquest monitoratge es pot completar amb l'ordre ps -Af (*process status*) i l'ordre top, que mostraran l'activitat i estat dels processos en el sistema. A continuació, es mostren dos exemples de totes dues ordres (només algunes línies):

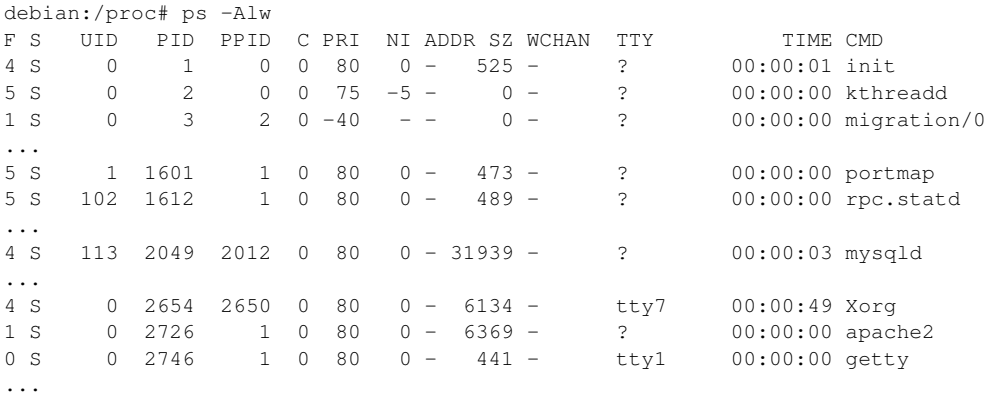

Alguns aspectes interessants per a veure són la dependència dels processos (PPID = procés pare) i, per exemple, que per a saber l'estat dels processos es pot executar amb ps -Alw i en la segona columna ens mostrarà com es troba cadascun dels processos. Aquests paràmetres reflecteixen el valor indicat en la variable del nucli per a aquest procés, els més importants dels quals des del punt de vista del monitoratge són: F *flags* (en aquest cas 1 és amb superprivilegis, 4 creat des de l'inici *daemon*); S és l'estat (D: no interrumpible dormint entrada/sortida, R: executable o en cua, S: dormint, T: en traça o aturat, Z: mort en vida, 'zombi'); PRI és la prioritat; NI és *nice*; TTY, des d'on s'ha executat; TIME, el temps de CPU; CMD, el programa que s'ha executat i els seus paràmetres. Si es vol sortida amb actualització (configurable), es pot utilitzar l'ordre top, que mostra unes estadístiques generals (processos, estats, càrrega, etc.) i, després, informació de cadascuna similar a la ps, però s'actualitza cada 5 segons per defecte (en mode gràfic està gnome-system-monitor):

top - 15:09:08 up 21 min, 2 users, load average: 0.16, 0.15, 0.12 Tasks: 184 total, 2 running, 182 sleeping, 0 stopped, 0 zombie %Cpu(s): 0.3 us, 2.8 sy, 0.0 ni, 96.8 id, 0.1 wa, 0.0 hi, 0.0 si, 0.0 st KiB Mem: 1509992 total, 846560 used, 663432 free, 117304 buffers<br>KiB Swap: 1087484 total, 0 used, 1087484 free, 374076 cached  $0$  used,  $1087484$  free,  $374076$  cached PID USER PR NI VIRT RES SHR S %CPU %MEM TIME+ COMMAND 4144 root 20 0 201m 36m 8448 S 9.6 2.5 0:39.35 Xorg 4694 adminp 20 0 980m 64m 29m S 6.7 4.4 0:26.22 gnome-shell 4730 adminp 20 0 363m 16m 10m S 2.3 1.1 0:04.04 gnome-terminal 4221 root 20 0 69796 1776 1140 S 0.3 0.1 0:01.62 nmbd 4655 adminp 20 0 571m 26m 13m S 0.3 1.8 0:01.00 gnome-settings-<br>6287 root 20 0 15080 1520 1072 R 0.3 0.1 0:00.10 top<br>1 root 20 0 10648 812 676 S 0.0 0.1 0:01.21 init 6287 root 20 0 15080 1520 1072 R 0.3 0.1 0:00.10 top<br>1 root 20 0 10648 812 676 S 0.0 0.1 0:01.21 init 1 root 20 0 10648 812 676 S 2 root 20 0 0 0 0 S 0.0 0.0 0:00.00 kthreadd 3 root 20 0 0 0 0 S 0.0 0.0 0:00.93 ksoftirqd/0

Una ordre interessant i que presenta la informació d'una altra manera que pot servir per a tenir una panoràmica de tot el sistema és atop (s'ha d'instal·lar apt-get install atop). A continuació, unes línies d'aquesta ordre ens mostren la seva potencialitat:

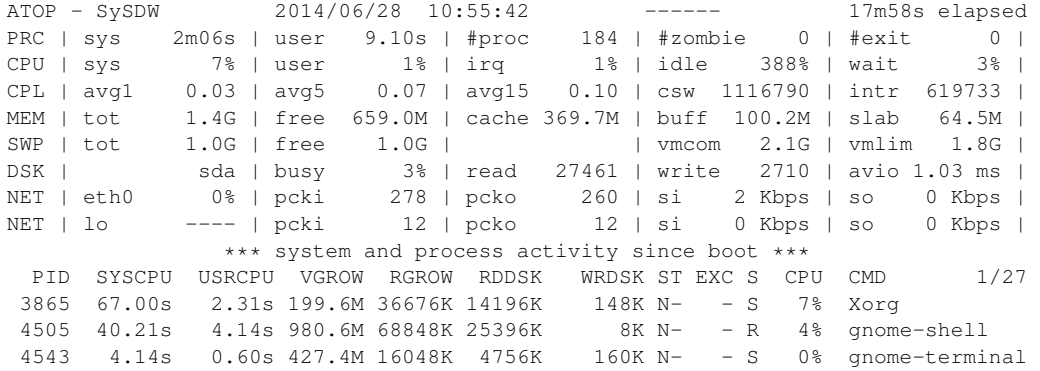

També es poden fer servir les eines del paquet systat per a conèixer l'estat dels recursos, com per exemple vmstat (estadístiques de CPU, memòria i entrada/sortida), iostat (estadístiques de discos i CPU) i uptime (càrrega de CPU i estat general).

Un resum de les ordres més interessants és:

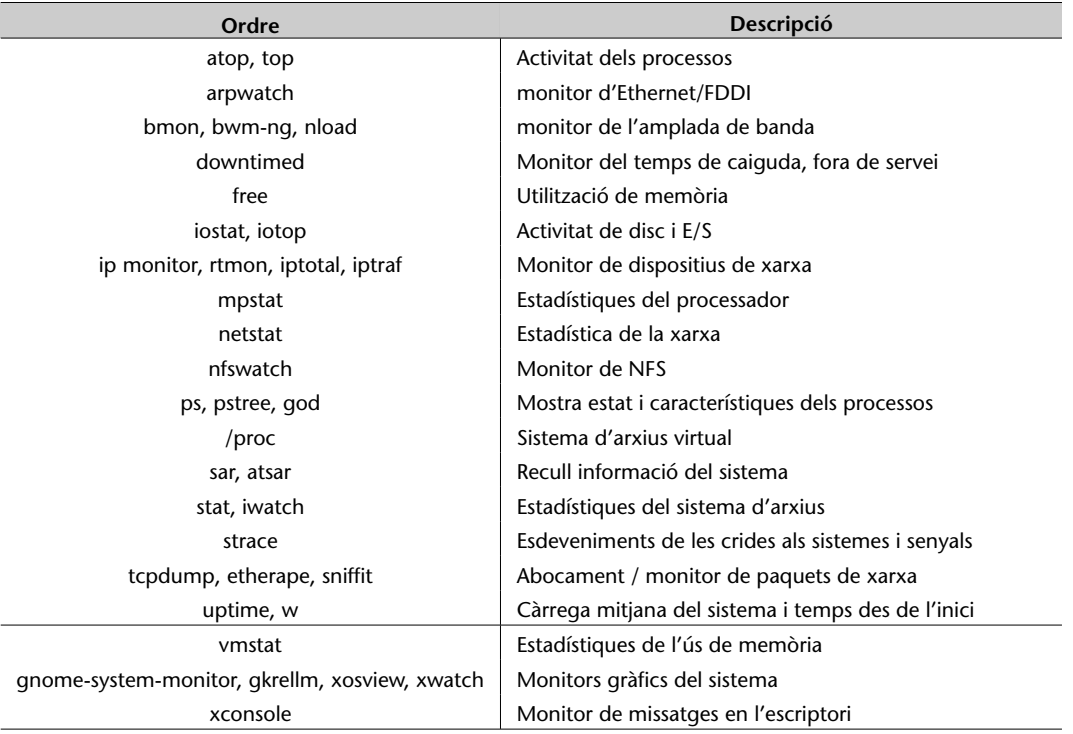

També hi ha una sèrie de programes que mesuren les prestacions del sistema (*benchmark*) o d'una part com per exemple: netperf, mbw (xarxa i amplada de banda), iozone (E/S), sysbench, globs, gtkperf, hpcc (general), bonie++ (disc). És important destacar que el *benchmark* hpcc inclou *High-Performance* LIN-PACK (HPL), *benchmark* que és l'utilitzat per a mesurar les prestacions i fer el rànquing de les màquines més potents del món (http://www.top500.org/).

#### <span id="page-16-0"></span>**1.1.2. Optimització del sistema**

A continuació, veurem algunes recomanacions per a optimitzar el sistema en funció de les dades obtingudes.

**1) Resoldre els problemes de memòria principal**: s'ha de procurar que la memòria principal pugui acollir un percentatge elevat de processos en execució, ja que si no és així, el sistema operatiu podrà paginar i anar al *swap*; però això significa que l'execució d'aquest procés es degradarà notablement. Si s'agrega memòria, el temps de resposta millorarà força. Per a això, s'ha de tenir en compte la grandària dels processos (SIZE) en estat R i agregar-hi la que usa el nucli. Les quantitats de memòria es poden obtenir amb l'ordre free, que ens mostrarà (o ambdmesg), per exemple(total/used/free/buffers/cached):

1036092/723324/312768/124396/367472,

que és equivalent a (en megaoctets) 1011/706/305/121/358 i on observem, en aquest cas, que només el 30% de la memòria està lliure i que en aquest moment no hi ha problemes, però una càrrega mínima del sistema pot significar un problema. Per aquest motiu, haurem d'analitzar si el sistema està limitat per la memòria (amb atsar -r i -p es veurà molta activitat de paginació).

**Les solucions per a la memòria són òbvies**: o s'incrementa la capacitat o es redueixen les necessitats. Pel cost actual de la memòria, és més adequat incrementar la seva grandària que emprar moltes hores per a guanyar un centenar de bytes en treure, ordenar o reduir requeriments dels processos en la seva execució. Reduir els requeriments pot fer-se reduint les taules del nucli, traient mòduls, limitant el nombre màxim d'usuaris, reduint els *buffers*, etc.; tot això degradarà el sistema (efecte bombolla) i les prestacions seran pitjors (en alguns casos, el sistema pot quedar totalment no operatiu).

Un altre aspecte que es pot reduir és la quantitat de memòria dels usuaris gràcies a l'eliminació de processos redundants i canviant la càrrega de treball. Per a això, s'hauran de monitorar els processos que estan dormint (zombis) i eliminar-los, o bé aquells que no progressen en la seva entrada/sortida (saber si són processos actius, quanta CPU han gastat i si els usuaris els estan esperant). Canviar la càrrega de treball és utilitzar planificació de cues perquè els processos que necessiten gran quantitat de memòria es puguin executar en hores de poca activitat (per exemple, a la nit, llançant-los amb l'ordre at).

**2) Molta utilització de CPU**: bàsicament ens la dóna el temps *idle* (valors baixos). Amb ps o top s'ha d'analitzar quins processos són els que "devoren CPU" i prendre decisions, com ara posposar la seva execució, parar-los temporalment, canviar la seva prioritat (és la solució menys conflictiva de totes i per a això es pot utilitzar l'ordre renice prioritat PID), optimitzar el programa (per a la propera vegada) o canviar la CPU (o agregar-ne una altra). Com ja s'ha esmentat, GNU/Linux utilitza el directori /proc per a mantenir totes les variables de configuració del nucli que poden ser analitzades i, en cert cas, "ajustades", per a aconseguir prestacions diferents o millors.

Per a això, s'ha d'utilitzar l'ordre sysctl -a per a obtenir totes les variables del nucli i els seus valors en l'arxiu\*. Altres ordres alternatives són systune i systunedump, que permeten descarregar les variables en un arxiu i modificarles, per a carregar-les novament en el /proc (l'ordre systune guarda la configuració en */etc/systune.conf* ). En aquest cas, per exemple, es podrien modificar (s'ha de procedir amb cura, perquè el nucli pot quedar fora de servei) les variables de la categoria */proc/sys/vm* (memòria virtual) o */proc/sys/kernel* (configuració del *core* del nucli).

En aquest mateix sentit, també (per a experts o desesperats) es pot canviar el temps màxim (*slice*) que l'administrador de CPU (*scheduler*) del sistema operatiu dedica a cada procés en forma circular (si bé és aconsellable utilitzar renice com a pràctica). Però en GNU/Linux, a diferència d'altres sistemes operatius, és un valor fix dins del codi, ja que està optimitzat per a diferents funcionalitats (però és possible tocar-lo). Es pot "jugar" (sota la seva responsabilitat) amb un conjunt de variables que permeten tocar el *time slice* d'assignació de CPU (*kernel-source-x.x.x/kernel/sched.c*).

**3) Reduir el nombre de crides**: una altra pràctica adequada per a millorar les prestacions és reduir el nombre de crides al sistema de major cost en temps de CPU. Aquestes crides són les invocades (generalment) pel shell fork() i exec(). Una configuració inadequada de la variable PATH amb el directori actual (indicat per ./) pot tenir una relació desfavorable d'execució (perquè la funció exec() no guarda res en cau i perjudica aquesta execució). Per a això, sempre caldrà configurar la variable PATH amb el directori actual com a última ruta. Per exemple, en *\$HOME/.bashrc* s'ha de fer PATH=\$PATH:.; export PATH si el directori actual no és en el *path* o, si hi és, refer la variable PATH per a posar-lo com a última ruta.

S'ha de tenir en compte que una alta activitat d'interrupcions pot afectar les prestacions de la CPU en relació amb els processos que executa. Mitjançant monitoratge (atsar -I), es pot mirar quina és la relació d'interrupcions per segon i prendre decisions pel que fa als dispositius que les causen. Per exemple, canviar de mòdem per un altre de més intel·ligent o canviar l'estructura de comunicacions si detectem una activitat elevada sobre el port sèrie on es troba connectat.

**4) Molta utilització de disc**: després de la memòria, un temps de resposta baix pot estar provocat pel sistema de discos. En primer lloc, s'ha de verificar que es disposi de temps de CPU (per exemple, idle > 20%) i que el nombre d'entrades/sortides sigui elevat (per exemple, superior a 30 entrades/sortides) utilitzant atsar -o i atsar -d. Les solucions passen per:

• En un sistema multidisc, planificar on es trobaran els arxius més utilitzats per a equilibrar el trànsit cap a aquests (per exemple */home* en un disc i

**\*Consulteu el manual per a canviar els valors i l'arxiu de configuració** */etc/sysctl.conf*

*/usr* en un altre) i que puguin utilitzar totes les capacitats d'entrada/sortida amb cau i concurrent de GNU/Linux (fins i tot, per exemple, planificar sobre quin *bus ide* es col·loquen). Comprovar després que hi ha un equilibri del trànsit amb atsar -d (o amb iostat). En situacions crítiques, es pot considerar la compra d'un sistema de discos RAID que fan aquest ajust de manera automàtica.

- Tenir en compte que s'obtenen millors prestacions sobre dos discos petits que sobre un de la grandària dels dos anteriors.
- En sistemes amb un únic disc, generalment es fan, des del punt de vista de l'espai, quatre particions de la següent manera (des de fora cap a dins): */, swap, /usr, /home*. Però això genera pèssimes respostes d'entrada/sortida perquè si, per exemple, un usuari compila des del seu directori */home/user* i el compilador es troba en */usr/bin*, el cap del disc es mourà al llarg de tota la seva longitud. En aquest cas, és millor unir les particions */usr* i */home* en una de sola (més gran), encara que pot representar alguns inconvenients quant a manteniment.
- Incrementar els *buffers* de cau d'entrada/sortida (podeu veure, per exemple, */proc/ide/hd*...).
- Si s'utilitza un extfs, es pot fer servir l'ordre dumpe2fs -h /dev/hdx per a obtenir informació sobre el disc i tune2fs /dev/hdx per a canviar alguns dels paràmetres configurables d'aquest.
- Òbviament, el canvi del disc per un de major velocitat (més rpm) sempre tindrà un impacte positiu en un sistema limitat per l'entrada/sortida de disc [31].

**5) Millorar aspectes de TCP/IP**: examinar la xarxa amb l'ordre atsar (o també amb [ne](#page-48-0)tstat -i o amb netstat -s | more) per a analitzar si hi ha paquets fragmentats, errors, *drops*, desbordaments, etc. que puguin estar afectant les comunicacions i, amb això, el sistema (per exemple, en un servidor de NFS, NIS, FTP o web). Si es detecten problemes, s'ha d'analitzar la xarxa per a considerar les següents actuacions:

- Fragmentar la xarxa mitjançant elements actius que descartin paquets amb problemes o que no siguin per a màquines del segment.
- Planificar on estaran els servidors per a reduir el trànsit cap a aquests i els temps d'accés.
- Ajustar paràmetres del nucli (*/proc/sys/net/*). Per exemple, per a obtenir millores en el *throughput* hem d'executar la següent instrucció: echo 600 > /proc/sys/net/core/netdev\_max\_backlog\*. **\*Mínim 300**

.

**6) Altres accions sobre paràmetres del nucli**: hi ha altres paràmetres sobre el nucli que és possible sintonitzar per a obtenir millors prestacions, si bé, considerant el que hem tractat anteriorment, s'ha d'anar amb compte, ja que podríem causar l'efecte contrari o inutilitzar el sistema. Consulteu en la distribució del codi font en el directori *kernel-source-2.x/Documentation/sysctl* alguns arxius com per exemple *vm.txt*, *fs.txt* i *kernel.txt*. */proc/sys/vm* controla la memòria virtual del sistema (*swap*) i permet que els processos que no entren en la memòria principal siguin acceptats pel sistema però en el dispositiu de *swap*, per la qual cosa, el programador no té límit per a la grandària del seu programa (òbviament ha de ser menor que el dispositiu de *swap*). Els paràmetres susceptibles de sintonitzar es poden canviar molt fàcilment amb sysct1 (o també amb gpowertweak). */proc/sys/fs* conté paràmetres que poden ser ajustats de la interacció nucli-sistema de fitxers, tal com file-max (i exactament igual per a la resta d'arxius d'aquest directori).

**7) Generar el nucli adequat a les nostres necessitats**: L'optimització del nucli significa escollir els paràmetres de compilació d'acord amb les nostres necessitats. És molt important primer llegir l'arxiu readme que hi ha al directori */usr/src/linux*.

Una bona configuració del nucli permetrà que s'executi més ràpid, que es disposi de més memòria per als processos d'usuari i, a més, resultarà més estable. Hi ha dues formes de construir un nucli: **monolític** (millors prestacions) o **modular** (basat en mòduls, que tindrà millor portabilitat si disposem d'un sistema molt heterogeni i no es desitja compilar un nucli per a cadascun). Per a compilar el seu propi nucli i adaptar-lo al seu maquinari i necessitats, cada distribució té les seves regles (si bé el procediment és similar).

# **1.1.3. Optimitzacions de caràcter general**

<span id="page-19-0"></span>Hi ha una sèrie d'optimitzacions d'índole general que poden millorar les prestacions del sistema:

**1) Biblioteques estàtiques o dinàmiques**: quan es compila un programa, es pot fer amb una biblioteca estàtica (libr.a), el codi de funció de la qual s'inclou en l'executable, o amb una de dinàmica  $(libr.so.xx.x)$ , on es carrega la biblioteca en el moment de l'execució. Si bé les primeres garanteixen codi portable i segur, consumeixen més memòria. El programador haurà de decidir quina és l'adequada per al seu programa incloent -static en les opcions del compilador (no posar-ho significa dinàmiques) o -disable-shared, quan s'utilitza l'ordre configuri. És recomanable utilitzar (gairebé totes les distribucions noves ho fan) la biblioteca estàndard libc.a i libc.so de versions 2.2.x o superiors (coneguda com a Libc6) que reemplaça a les an-

#### **Enllaços d'interès**

**És interessant consultar els següents llibres/articles**: http://www.redbooks.ibm .com/redpapers/pdfs /redp4285.pdf sobre Linux Performance and Tuning Guidelines, [http://people.redhat.com](http://www.redbooks.ibm.com/redpapers/pdfs/redp4285.pdf) [/alikins/system\\_tunin](http://www.redbooks.ibm.com/redpapers/pdfs/redp4285.pdf)g.html [sobre informac](http://www.redbooks.ibm.com/redpapers/pdfs/redp4285.pdf)ió d'optimització de sistemes servidors Linux, i [http://www.linuxjournal.](http://people.redhat.com/alikins/system_tuning.html)com [/article/2396](http://people.redhat.com/alikins/system_tuning.html) sobre *Performance Monitoring Tools for Linux*. El primer és un llibre electrònic obert de [la sèrie RedBooks d'IBM](http://www.linuxjournal.com/article/2396) [molt ben org](http://www.linuxjournal.com/article/2396)anitzat i amb gran quantitat de detalls sobre la sintonització de sistemes Linux, els dos restants són articles que si bé tenen un cert temps, els conceptes/metodologia i alguns procediments continuen vigents.

teriors. En gcc 4.X per defecte s'utilitzen biblioteques dinàmiques, però es pot forçar (no recomanat) l'ús d'estàtiques fins i tot per a la libc (opcions -static -static-libgcc en contraposició amb aquelles que hi ha per defecte -shared -shared-libgcc).

**2) Selecció del processador adequat**: generar codi executable per a l'arquitectura sobre la qual correran les aplicacions. Alguns dels paràmetres més influents del compilador són:

**a)** -march (per exemple, -march=core2 per al suport de CPU Intel Core2 CPU 64-bit amb extensions MMX, SSE, SSE2, SSE3/SSSE3, o-march=k8 per a CPU AMD K8 Core amb suport x86-64) fent simplement

gcc -march=i686;

- **b)** l'atribut d'optimització -O1,2,3 (-O3 generarà la versió més ràpida del programa,  $qcc$  -03 -march = i686), i
- **c)** els atributs -f (consulteu la documentació per als diferents tipus).

**3) Optimització del disc**: en l'actualitat, la majoria d'ordinadors inclou disc UltraDMA (100) per defecte; no obstant això, en una gran quantitat de casos no estan optimitzats per a extreure les millors prestacions. Hi ha una eina (hdparm) que permet sintonitzar el nucli als paràmetres del disc tipus IDE i SATA (encara que aquests últims també disposen d'una utilitat específica anomenada sdparm). S'ha d'anar amb compte amb aquestes utilitats, sobretot en discos UltraDMA (cal verificar en el BIOS que els paràmetres per a suport per a DMA estan habilitats), ja que poden inutilitzar el disc. Consulteu les referències i la documentació ([4] i man hdparm/sdparm) sobre quines són (i el risc que comporten) les optimitzacions més importants, per exemple: -c3, -d1, -X34, -X66, -X12, -X68, -mXX, -a16, -o1, -W1, -k1, -K1. Cada opció significa una optimització [i](#page-47-0) algunes són d'altíssim risc, per la qual cosa caldrà conèixer molt bé el disc. Per a consultar els paràmetres optimitzats, es podria utilitzar hdparm -vtT /dev/hdX (on X és el disc optimitzat), i la crida a hdparm amb tots els paràmetres es pot posar en /etc/init.d per a carregar-la en el *boot*. Per a consultar la informació del disc es pot fer, per exemple, hdparm -i /dev/sdb

# **1.1.4. Configuracions complementàries**

<span id="page-20-0"></span>Hi ha més configuracions complementàries des del punt de vista de la seguretat que de l'optimització, però són necessàries sobretot quan el sistema està connectat a una intranet o a Internet. Aquestes configuracions impliquen les següents accions [4]:

**1) Impedir que es pugui arrencar un altre sistema operatiu**: si algú té accés físic a la màquina, [p](#page-47-0)odria arrencar amb un altre sistema operatiu preconfigurat i modificar l'actual, per la qual cosa s'ha d'inhibir des del BIOS de l'ordinador

#### **Paquets no-free**

Recordeu que sobre Debian s'ha d'activar el repositori de paquets no-free per a instal·lar els paquets de documentació del compilador gcc-doc i gcc-doc-base.

el *boot* per CD-ROM o USB i posar una contrasenya d'accés (recordeu la contrasenya del BIOS ja que, d'una altra manera, podria causar problemes quan es volgués canviar la configuració).

**2) Configuració i xarxa**: és recomanable desconnectar la xarxa sempre que es desitgi fer ajustos en el sistema. Es pot treure el cable o deshabilitar el dispositiu amb /etc/init.d/networking stop (start per a activar-lo de nou) o amb ifdown eth0 (ifup eth0 per a habilitar-lo) per a un dispositiu en concret.

**3) Modificar els arxius de** */etc/security*: d'acord amb les necessitats d'utilització i seguretat del sistema. En *access.conf* hi ha informació sobre qui pot fer un *login* al sistema; per exemple:

# Taula de control d'accés. Línies amb columna1=# és un comentari. # L'ordre de les línies és important. # Format: permission : users : origins # Deshabilitar tots els logins excepte root sobre tty1. -:ALL EXCEPT root:tty1 # User "root" permès connectar-se des d'aquestes adreces. + : root : 192.168.200.1 192.168.200.4 192.168.200.9 + : root : 127.0.0.1 # O des de la xarxa + : root : 192.168.201. # Impedeix l'accés excepte user1,2,3 però l'últim només des de consola. -:ALL EXCEPT user1 user2 user3:console

També s'haurien, per exemple, de configurar els grups per a controlar com i a on poden accedir i també els límits màxims (limits.conf) per a establir els temps màxims d'utilització de CPU, E/S, etc. i així evitar atacs per denegació de servei (DoS).

**4) Mantenir la seguretat de la contrasenya de** *root*: utilitzar com a mínim 8 caràcters, amb un, almenys, en majúscules o algun caràcter que sigui no trivial, com "-", ".", ",", etc.; així mateix, és recomanable activar l'envelliment per a forçar a canviar-lo periòdicament, així com també limitar el nombre de vegades amb contrasenya incorrecta. També es pot canviar el paràmetre min=x de l'entrada en */etc/pam.d/passwd* per a indicar el nombre mínim de caràcters que s'utilitzaran en la contrasenya (x és el nombre de caràcters). Hem d'utilitzar algorismes com ara SHA512 per a la configuració de *passwd* (en Debian ve configurat per defecte, vegeu */etc/pam.d/common-password*).

**5) No accedir al sistema com a** *root*: si bé moltes distribucions ja incorporen un mecanisme d'aquest estil (per exemple, Ubuntu), es pot crear un compte com sysadm i treballar-hi. Si s'hi accedeix remotament, sempre s'haurà d'utilitzar shh per a connectar-se al sysadm i, en cas de ser necessari, fer un su - per a treballar com a *root* o activar el sudoers per a treballar amb l'ordre sudo (consulteu la documentació per a les opcions de l'ordre i la seva edició).

**6) Temps màxim d'inactivitat**: inicialitzar la variable TMOUT, per exemple a 360 (valor expressat en segons), que serà el temps màxim d'inactivitat que esperarà el *shell* abans de bloquejar-se; es pot posar en els arxius de configuració del *shell* (per exemple, */etc/profile*, *.profile*, *\$HOME/.bashrc*, etc.). En cas d'utilitzar entorns gràfics (KDE, Gnome, etc.), es pot activar l'estalvi de pantalles amb contrasenya, igual que el mode de suspensió o hibernació.

**7) Configuració del NFS en forma restrictiva**: en el */etc/exports*, exportar només el necessari, no utilitzar comodins (*wildcards*), permetre solament l'accés de lectura i no permetre l'accés d'escriptura per *root*, per exemple, amb /directori\_exportat host.domain.com (ro, root\_squash).

**8) Evitar arrencades des del** *bootloader* **amb paràmetres**: es pot iniciar el sistema com a *linux single*, la qual cosa arrencarà el sistema operatiu en mode d'usuari únic. Cal configurar el sistema perquè l'arrencada d'aquesta manera sempre sigui amb contrasenya. Per a això, en l'arxiu */etc/inittab* s'ha de verificar que existeix la línia S:wait:/sbin/sulogin i que té habilitat el /bin/sulogin. Verificar que els arxius de configuració del *bootloader* (*/etc/lilo.conf* si tenim LiLo com a gestor d'arrencada, o */etc/grub.d* si treballem amb Grub2) han de tenir els permisos adequats perquè ningú els pugui modificar excepte el *root*. Mitjançant els arxius de configuració de *boot* es permeten una sèrie d'opcions que és convenient considerar: timeout per a controlar el temps de *boot*; restricted per a evitar que es puguin inserir ordres en el moment del *boot* com linux init = /bin/sh i tenir accés com a *root* sense autorització; en aquest cas, ha d'acompanyar-se de password=paraula-de-password; si només es posa password, sol·licitarà la contrasenya per a carregar la imatge del nucli (consulteu els manuals de LiLo/Grub per a la sintaxi correcta).

Es pot provar el risc que això representa fent el següent (sempre que el Grub/Lilo no tingui contrasenya), que pot ser útil per a entrar en el sistema quan no es recordi la contrasenya d'usuari, però representa un gran perill de seguretat quan és un sistema i es té accés a la consola i el teclat:

**a)** s'arrenca l'ordinador fins que es mostri el menú d'arrencada,

**b)** se selecciona el nucli que es desitja arrencar i s'edita la línia pressionant la tecla *e* (*edit*),

**c)** busquem la línia que comença per kernel ... i al final de la línia esborrem el paràmetre ro i introduïm rw init=/bin/bash (la qual cosa indica accés directe a la consola). Pressionem F10.

**d)** Amb això s'arrencarà el sistema i passarem directament a mode *root*, i gràcies a això es podrà canviar la contrasenya (inclosa la de *root*), editar el fitxer */etc/passwd* o el */etc/shadow* o també crear un nou usuari i tot el que desitgem.

**9) Control de la combinació** *Ctrl-Alt-Delete*: per a evitar que s'apagui la màquina des del teclat, s'ha d'inserir un comentari (#) en la primera columna de la línia següent: ca:12345:ctrlaltdel:/sbin/shutdown -t1 -a -r now de l'arxiu */etc/inittab*. Els canvis s'activen amb l'ordre telinit q.

**10) Evitar peticions de serveis no oferts**: s'ha de fer el bloqueig de l'arxiu */etc/services*, per a no admetre serveis no previstos, per mitjà de chattr +i /etc/services.

**11) Connexió del** *root*: cal modificar l'arxiu */etc/securetty* que conté les TTY i VC (*virtual console*) en què es pot connectar el *root* deixant només una de cada, per exemple, tty1 i vc/1 i, si és necessari, cal connectar-se com a sysadm i fer un su.

**12) Eliminar usuaris no utilitzats**: s'han d'esborrar els usuaris o grups que no siguin necessaris, inclosos els que vénen per defecte (per exemple, operator, shutdown, FTP, uucp, games, etc.) i deixar només els necessaris (root, bin, daemon, sync, nobody, sysadm) i els que s'hagin creat amb la instal·lació de paquets o per ordres (el mateix amb */etc/group*). Si el sistema és crític, podria considerar-se el bloqueig (chattr +i file) dels arxius */etc/passwd*, */etc/shadow*, */etc/group*, */etc/gsahdow* per a evitar la seva modificació (compte amb aquesta acció, perquè no permetrà canviar posteriorment les contrasenyes).

**13) Muntar les particions en forma restrictiva**: utilitzar en */etc/fstab* atributs per a les particions com ara nosuid (que impedeix suplantar l'usuari o grup sobre la partició), nodev (que no interpreta dispositius de caràcters o blocs sobre aquesta partició) i noexec (que no permet l'execució d'arxius sobre aquesta partició). P. ex.: /tmp /tmp ext2 defaults, nosuid, noexec 0 0. També és aconsellable muntar el /boot en una partició separada i amb atributs ro.

**14) Proteccions diverses**: es pot canviar a 700 les proteccions dels arxius de */etc/init.d* (serveis del sistema) perquè només el *root* pugui modificar-los, arrencar-los o parar-los i modificar els arxius */etc/issue* i */etc/issue.net* perquè no donin informació (sistema operatiu, versió, etc.) quan algú es connecta per telnet, ssh, etc.

**15) SUID i SGID**: un usuari podrà executar com a propietari una ordre si té el bit SUID o SGID activat, la qual cosa es reflecteix com una 's' SUID (-rwsrxr-x) i SGID (-r-xr-sr-x). Per tant, és necessari treure el bit (chmod a-s file) a les ordres que no el necessiten. Aquests arxius poden buscar-se amb find / -type f -prem -4000 o -perm -2000 -print. S'ha de procedir amb cura respecte als arxius en què es tregui el SUID-GUID, perquè l'ordre podria quedar inutilitzada.

**16) Arxius sospitosos**: cal buscar periòdicament arxius amb noms no usuals, ocults o sense un uid/gid vàlid, com "..." (tres punts), ".. " (punt punt espai), "..^G" o equivalents. Per a això, caldrà utilitzar find / -name=". $*$ " -print | cat  $-v$ , o sino, find / -name ".." -print.

Per a buscar uid/gid no vàlids, utilitzeu find / -nouser o utilitzeu també -nogroup (compte, perquè algunes instal·lacions es fan amb un usuari que després no està definit i que l'administrador ha de canviar).

**17) Connexió sense contrasenya**: no s'ha de permetre l'arxiu *.rhosts* en cap usuari, tret que sigui estrictament necessari (es recomana utilitzar ssh amb clau pública en lloc de mètodes basats en *.rhosts*).

**18) X Display manager**: per a indicar els *hosts* que es podran connectar a través de XDM i evitar que qualsevol *host* pugui tenir una pantalla de *login* es pot modificar l'arxiu */etc/X11/xdm/Xaccess*.

#### <span id="page-24-0"></span>**1.1.5. Resum d'accions per a millorar un sistema**

**1)** Observar l'estat del sistema i analitzar els processos que consumeixen molta CPU utilitzant, per exemple, l'ordre ps auxS -H (o l'ordre top) i mirant les columnes %CPU, %MEM i TIME; s'ha d'observar la jerarquia de processos i parar esment a com s'està utilitzant la CPU i la memòria i analitzar el temps d'execució dels processos per a trobar processos *zombis* mirant en la columna STAT aquells que tinguin l'identificador Z (els quals es podran eliminar sense problemes). També s'ha de prestar especial atenció a aquells que estiguin amb D, S (que estan fent entrada o sortida) i W (que estan utilitzant el *swap*). En aquests tres últims, utilitzeu l'atsar i free (sar o vmstat) per a verificar la càrrega d'entrada i sortida, ja que pot ser que aquests processos estiguin fent que les prestacions del sistema baixin notablement (generalment, per les seves necessitats; en aquest cas, no podrem fer gran cosa, però en altres casos pot ser que el codi no estigui optimitzat o ben escrit).

**2)** Analitzar l'estat de la memòria detalladament per a descobrir on s'està gastant la memòria. Recordeu que tots els processos que s'han d'executar han d'estar en memòria principal i, si no n'hi ha, el procés paginarà en *swap* però amb la consegüent pèrdua de prestacions, ja que ha d'anar al disc i portar zona de memòria principal. És vital que els processos més actius tinguin memòria principal i això es pot aconseguir canviant l'ordre d'execució o fent un canvi de prioritats (ordre renice). Per a observar l'estat de la memòria detalladament, utilitzeu el vmstat 2 (o l'atsar), per exemple, i observeu les columnes swpd, que és la quantitat de memòria virtual (*swap*) utilitzada, free, la quantitat de memòria principal lliure (l'ocupada s'obté de la total menys la lliure) i si/so, la quantitat de memòria virtual en lectura o escriptura utilitzada. Si tenim un procés que utilitza gran quantitat de *swap* (si/so) aquest procés estarà gastant molt de temps en gestió, retardarà el conjunt i veurem que la CPU té, per exemple, valors d'utilització baixos. En aquest cas, s'haurien d'eliminar processos de la memòria per a fer lloc o ampliar la memòria RAM del sistema si és que no es poden treure els processos que hi ha, sempre que el procés sota estudi no sigui d'execució ocasional.

**3)** Considereu que %CPU + % E/S + %Idle = 100% per la qual cosa veiem que l'E/S (I/O en vmstat) també afecta un procés.

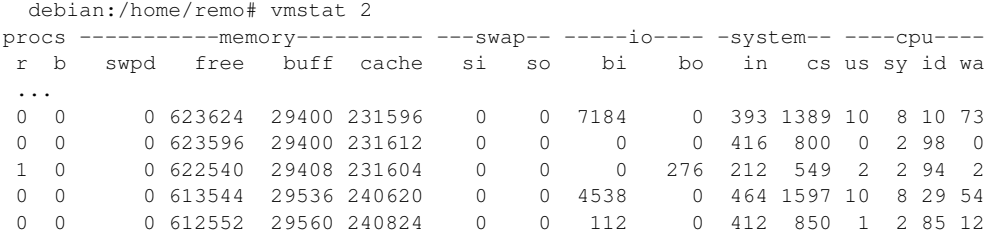

En aquest cas, podem observar que hi ha una utilització molt gran d'I/O (E/S) però 0 de *swap* i un alt valor de CPU tant en wa (*waiting*) com en id (*idle*), la qual cosa vol dir que la CPU està esperant que alguna cosa que està en I/S acabi (en aquest cas és l'execució d'unes quantes instàncies del LibreOffice, la qual cosa significa lectura de disc i càrrega d'un executable a memòria principal). Si aquesta situació es repeteix o és constant, s'hauria d'analitzar com utilitzen la memòria els processos i en espera d'execució i com es pot reduir (per exemple, posant un disc més ràpid o amb més *buffer* d'E/S).

**4)** S'ha de tenir en compte que el %CPU està constituït per la suma de dos valors "us" (*user time*) i "sy" (*system time*). Aquests valors representen el temps emprat executant codi de l'usuari (*non-kernel code*) i el temps gastat executant codi del nucli, respectivament, i poden ser útils quan es desitja optimitzar el codi d'un programa amb la finalitat que consumeixi menys temps de CPU. Utilitzarem l'ordre time, que ens dóna el temps gastat en cada tipus de codi, fent, per exemple, time find /usr, de manera que ens dóna real 1m41.010s, user 0m0.076s, sys 0m2.404s; en canvi, si fem time ls -R /usr la sortida és real 0m5.530s user 0m0.160s sys 0m0.068s. Com veiem, per a l'obtenció d'informació equivalent (llista d'arxius i directoris) una ordre ha gastat 2,404 s en espai de nucli i l'altra 0,06 s, per la qual cosa és interessant analitzar quines ordres escollim per a fer el treball. Un altre aspecte interessant és que si executem, per exemple, time find /var > /dev/null (per a no veure la sortida) la primera vegada obtenim real 0m23.900s, user 0m0.000s, sys 0m0.484s però una segona vegada obtenim real 0m0.074s, user 0m0.036s, sys 0m0.036s. Què ha passat? El sistema ha emmagatzemat en les taules de cau la informació i les següents vegades ja no triga el mateix, sinó molt menys. Si es desitja utilitzar el time en el format avançat o estès, els usuaris que executin *bash* com *shell* hauran d'executar el time juntament amb el *path* on es trobi; per exemple /usr/bin/time ls -R /usr, per a obtenir els resultats desitjats (consulteu man time per a més informació).

**5)** És interessant veure quines optimitzacions podem generar en un codi amb modificacions simples. Per exemple, observem el codi desenvolupat per Bravo [3]:

```
#include <stdio.h>
#include <sys/time.h>
#include <time.h>
int main(void)
{int x=1, y=2, z=3; long iter1=0,iter2=0;
struct timeval tv1,tv2;
gettimeofday(&tv1,NULL);
for(:;) {
   x=(x*3+y*7+z*9) %11;
    y=(x*9+y*11+z*3) $29;
   z = (x * 17 + y * 13 + z * 11) %37;
   iter1++;
   if(iter1==1000000){ iter2++; iter1=0;}
   gettimeofday(&tv2,NULL);
    if(tv2.tv_sec==tv1.tv_sec+5 && tv2.tv_usec>=tv1.tv_usec || tv2.tv_sec>tv1.tv_sec+5)
    break;}
    printf("Iteracions: %ldM Resultat: %d %d %d\n", iter2, x, y, z);
    return 0;
}
```
#### El resultat de l'execució és

time ./c: Iteracions: 22M real 0m5.001s, user 0m1.756s, sys 0m3.240s

on es pot observar que els 3,240 s'han aconseguit per a 22 milions d'iteracions. En què es gasten els 3,240 s? Doncs a calcular l'hora en cada iteració, ja que són múltiples les crides al nucli. Si millorem el codi i només calculem el gettimeofday cada milió d'iteracions, obtenim Iteracions: 135M real 0m5.025s, user 0m4.968s, sys 0m0.056s i veiem que es redueix notablement el temps sys i obtenim més temps per a executar el codi de l'usuari, per la qual cosa puja el nombre d'iteracions (135 milions), tenint en compte que hem passat de 22 milions d'execució de la funció gettimeofday a 135 milions de vegades. Quina n'és la conseqüència? Que la finalització d'execució d'aquest exemple s'obté per comparació de 5 s amb el temps absolut, per la qual cosa en calcular el temps absolut menys vegades s'obté certa "imprecisió" en determinar quan finalitza l'execució (real 0m5.001s en el primer cas, mentre que en el segon 0m5.025s, una diferència de 24 mil·lèsimes). Una solució optimitzada per a aquest cas seria no fer servir aquest tipus de crides al sistema per a determinar quan ha de finalitzar un procés i buscar alternatives, per exemple, amb alarm i una crida a signal. [3]

#### **1.2. Monitoratge**

<span id="page-26-0"></span>Un aspecte important en el funcionament 24x7 d'un sistema és que l'administrador s'ha d'anticipar als problemes i és per això que o bé està contínuament mirant el seu funcionament (la qual cosa és pràcticament impossible tot el temps) o bé disposa d'eines adequades que puguin prevenir la situació, generar alertes i advertir el responsable que "alguna cosa està passant" perquè aquest pugui fer amb antelació les accions correctives per a evitar la fallada, disfunció o situació de fora de servei del sistema o recurs. Les eines que compleixen aquesta funció s'emmarquen dins del grup d'eines de monitoratge i permeten també obtenir informació del sistema amb finalitats estadístiques, comptables o altres que l'usuari desitgi. Les eines més comunes permeten, mitjançant una interfície web, conèixer de manera remota els cinc factors principals (ús de CPU, memòria, E/S, xarxa, processos/serveis) que donen indicis que "alguna cosa pot estar passant"; les més sofisticades generen alarmes per SMS per a advertir de la situació l'administrador. A continuació, es descriuran algunes de les eines més representatives (però no són les úniques): Munin, Monit, MRTG, Nagios, Ganglia, Zabbix i Cacti.

#### **1.2.1. Munin**

<span id="page-26-1"></span>**Munin** [8] produeix gràfics sobre diferents paràmetres del servidor (load average, memory usage, CPU usage, MySQL throughput, eth0 traffic, etc.) sense excessives configuracions i presenta gràfics importants per a reconèixer on i qu[è e](#page-47-2)stà generant problemes. Considerem que el nostre sistema es diu sysdw.nteum.org i que ja el tenim configurat amb aquest nom i amb el DocumentRoot d'Apache en */var/www/*. Per a instal·lar Munin sobre Debian fem, per exemple, apt-get install munin munin-node. Després hem de configurar Munin (*/etc/munin/munin.conf* ) amb:

dbdir /var/lib/munin htmldir /var/www/munin logdir /var/log/munin rundir /var/run/munin tmpldir /etc/munin/templates [debian.nteum.org] address 127.0.0.1 use\_node\_name yes

Després es crea el directori, es canvien els permisos i es reinicia el servei (en cas de no existir).

mkdir -p /var/www/munin chown munin:munin /var/www/munin /etc/init.d/munin-node restart

Finalment, Munin només està configurat per a connectar-se des del *localhost*; si ho desitgem fer des d'una altra màquina, aleshores hem de canviar en */etc/apache2/conf.d/munin* (que és un enllaç a /*etc/munin/apache.conf* ) comentant la línia #Allow from localhost 127.0.0.0/8 ::1 per a Allow from all i reiniciar Apache (service apache2 restart).

Després d'uns minuts, es podran veure els primers resultats en l'adreça web http://localhost/munin, en el navegador (o també el domini que tenim assignat en */etc/hosts*, per exemple, en el nostre cas *sysdw.nteum.org*). Si es vol mantenir la privadesa de les gràfiques, n'hi ha prou de posar una contrase[nya per a l'accés amb A](http://localhost/munin)pache al directori. Per exemple, es posa en el directori /var/www/munin/ l'arxiu .htaccess amb el següent contingut:

AuthType Basic AuthName "Members Only" AuthUserFile /etc/munin/htpasswd require valid-user

Després, s'ha de crear l'arxiu de contrasenya en */etc/munin/htpasswd* amb l'ordre (com a *root*): htpasswd -c /etc/munin/htpasswd admin. Quan ens connectem al http://localhost/munin/, ens demanarà l'usuari (admin) i la contrasenya que hem introduït després de l'ordre anterior.

Munin ve amb un conjunt de *plugins* instal·lats però fàcilment se'n poden habilitar uns altres fent, per exemple per a monitorar MySQL:

```
cd /etc/munin/plugins
```
- ln -s /usr/share/munin/plugins/mysql\_ mysql\_
- ln -s /usr/share/munin/plugins/mysql\_bytes mysql\_bytes
- ln -s /usr/share/munin/plugins/mysql\_innodb mysql\_innodb

ln -s /usr/share/munin/plugins/mysql\_isam\_space\_ mysql\_isam\_space\_

- ln -s /usr/share/munin/plugins/mysql\_queries mysql\_queries
- ln -s /usr/share/munin/plugins/mysql\_slowqueries mysql\_slowqueries
- ln -s /usr/share/munin/plugins/mysql\_threads mysql\_threads

#### **1.2.2. Monit**

<span id="page-28-0"></span>**Monit** [7] permet configurar i verificar la disponibilitat de serveis com ara Apache, MySQL o Postfix i fa diferents accions, com per exemple reactivar-los si no estan presents. Per a instal·lar Monit, fem apt-get install monit i editem *[/e](#page-47-3)tc/monit/monitrc*. L'arxiu per defecte inclou un conjunt d'exemples, però s'haurà de consultar la documentació per a obtenir més informació\*. A continuació, presentem un exemple de configuració típic sobre alguns serveis */etc/monit/monitrc* [32]:

**\*http://mmonit.com/monit**

```
# Monit control file example: /etc/monit/monitrc
# Només es mostren les línies canviades.
   set daemon 120 # Poll at 2-minute intervals
   set logfile /var/log/monit.log
   set alert adminp@sysdw.nteum.org
# S'utilitza el servidor intern que disposa monit per a controlar apache2 també
set httpd port 2812 and
   use address localhost # only accept connection from localhost
   allow admin: monit # require user 'admin' with password 'monit'
# Exemples de monitors
check process sshd with pidfile /var/run/sshd.pid
  start program "/etc/init.d/ssh start"
  stop program "/etc/init.d/ssh stop"
  if failed port 22 protocol ssh then restart
  if 5 restarts within 5 cycles then timeout
check process mysql with pidfile /var/run/mysqld/mysqld.pid
  group database
  start program ="/etc/init.d/mysql start"
  stop program = "/etc/init.d/mysql stop"
  if failed host 127.0.0.1 port 3306 then restart
  if 5 restarts within 5 cycles then timeout
check process apache with pidfile /var/run/apache2.pid
  group www-data
  start program = "/etc/init.d/apache2 start"
  stop program = "/etc/init.d/apache2 stop"
  if failed host sysdw.nteum.org port 80 protocol http
     and request "/monit/token" then restart
  if cpu is greater than 60% for 2 cycles then alert
  if cpu > 80% for 5 cycles then restart
check process ntpd with pidfile /var/run/ntpd.pid
  start program = "/etc/init.d/ntp start"
  stop program = "/etc/init.d/ntp stop"
  if failed host 127.0.0.1 port 123 type udp then restart
  if 5 restarts within 5 cycles then timeout
```
**Enllaç d'interès**

Consulteu el manual per a obtenir més detalls a http://mmonit.com/monit.

Per al monitoratge d'Apache, hem indicat que verifiqui un fitxer que haurà d'estar en */var/www/monit/token*, per la qual cosa s'haurà de crear amb:

mkdir /var/www/monit; echo "hello" > /var/www/monit/token

Per a verificar que la sintaxi és correcta, executem monit  $-t$  i per a engegarlo executem monit. A partir d'aquest moment, es pot consultar en l'adreça i port seleccionat en l'arxiu */etc/monit/monitrc* (en el nostre cas en l'adreça http://localhost:2812/), que ens demanarà l'usuari i la contrasenya també introduïts en el mateix arxiu (admin i monit en el nostre cas). Es pot parar i arrencar el servei amb service monit restart (verifiqueu el valor de la variable START en */etc/default/monit*).

# **1.2.3. SNMP + MRTG**

<span id="page-29-0"></span>El **MRTG** (*Multi-Router Traffic Grapher*) [9] va ser creat per a mostrar informació gràfica sobre dades de xarxa, com es veurà en l'exemple que mostrarem a continuació, per a monitorar la xarxa Ethernet, però es poden usar altres dades per a visualitzar el comportament i pe[r](#page-47-4) a generar les estadístiques de càrrega (*load average*) del servidor. En primer lloc, instal·larem SNMP o Protocol Simple d'Administració de Xarxa (*Simple Network Management Protocol*), que és un protocol de la capa d'aplicació que facilita l'obtenció informació entre dispositius de xarxa (p. ex., *routers*, *switches*, servidors, estacions de treball, impressores, etc.) i que permet als administradors supervisar el funcionament de la xarxa i buscar/resoldre els seus problemes. Per a això fem apt-get install snmp snmpd. Les variables accessibles a través de SNMP estan organitzades en jerarquies metadades (tipus, descripció, etc.) i emmagatzemades en unes taules anomenades *Management Information Bases* (MIB). Per a instal·lar-les, hem d'agregar primer el repositori de Debian en non-free i després descarregar el paquet:

Agreguem en /etc/apt/sources.list deb http://ftp.debian.org/debian wheezy main contrib non-free

Després actualitzem els repositoris i instal·lem el paquet apt-get update apt-get install snmp-mibs-downloader download-mibs

Després hem de configurar el servei snmpd i per a això editem la configuració */etc/snmp/snmpd.conf* (només hem deixat les línies més importants per a canviar):

agentAddress udp:127.0.0.1:161 rocomunity public com2sec local localhost public group MyRWGroup v1 local group MyRWGroup v2c local group MyRWGroup usm local view all included .1 80 access MyRWGroup ""any noauth exact all all none com2sec notConfigUser default mrtg group notConfigGroup v1 notConfigUser group notConfigGroup v2c notConfigUser view systemview included .1.3.6.1.2.1.1 view systemview included .1.3.6.1.2.1.25.1.1 view systemview included .1 80 access notConfigGroup ""any noauth exact systemview none none syslocation BCN syscontact Adminp <adminp@sysdw.nteum.org>

A continuació, en l'arxiu */etc/defaults/snmpd* hem modificat la línia export MIBS=/usr/share/mibs per a indicar-li on estaven les MIB i es reinicia el servei (/etc/init.d/snmpd restart). Podem interrogar al servidor snmpd utilitzant l'ordre snmpwalk, per exemple:

snmpwalk -v1 -c public localhost Donarà una llarga llista d'informació snmpwalk -v 2c -c public localhost Igual que l'anterior O preguntar-li per una variable específica de la MIB: snmpwalk -v1 -c mrtg localhost IP-MIB::ipAdEntIfIndex IP-MIB::ipAdEntIfIndex.127.0.0.1 = INTEGER: 1 IP-MIB::ipAdEntIfIndex.158.109.65.67 = INTEGER: 2

Amb això, ja podem instal·lar MRTG fent

apt-get install mrtg mrtg-contrib mrtgutils

#### Després generem la configuració amb

cfgmaker public@localhost > /etc/mrtg.cfg

i hem de crear el directori i canviar les proteccions per al grup d'Apache: /var/www/mrtg; chown www-data:www.data /var/www/mrtg. Finalment, haurem de crear l'índex.html amb:

indexmaker -title=L.Localhost--output /var/www/mrtg/index.html /etc/mrtg.cfg.

Abans d'executar mrtg hi ha un error en Debian Wheezy i IPv6 que podem corregir amb [10]:

Quan executem LANG=C /usr/bin/mrtg /etc/mrtg.cfg obtenim l'error:

Subroutine S[NM](#page-47-5)P\_Session::pack\_sockaddr\_in6 redefined ... Solució: editar l'arxiu /usr/share/perl5/Snmp\_session.pm En la línia 149: On diu: import Socket6; Reemplaçar per: Socket6->import(qw(inet\_pton getaddrinfo)); En la línia 609: on diu: import Socket6; Reemplaçar per: Socket6->import(qw(inet\_pton getaddrinfo));

Per a executar mrtg inicialment i verificar si tot està bé, hauríem de fer: env LANG=C /usr/bin/mrtg /etc/mrtg.cfg (i repetint-la una sèrie de vegades). Podrem visualitzar l'activitat de xarxa accedint des del navegador a l'URL: *http://sysdw.nteum.org/mrtg/* i podrem veure que comença a mostrar l'activitat d'eth0.

Finalment, si està tot bé haurem de configurar el cron perquè s'actualitzin les gràfiques cada 5', per a això editem el crontab -e inserint  $*/5$  \* \* \* \* root env LANG=C /usr/bin/mrtg /etc/mrtg.cfg.

MRTG és molt potent per a visualitzar gràfics de variables ja sigui SNMP o de *scripts* que podem incloure. Vegem dos exemples on el primer l'utilitzarem per a mesurar la càrrega de CPU, basat en una consulta SNMP al servidor, i en el segon executarem un *script* per a veure els processos i els de *root* del sistema (amb diferents opcions de colors, per exemple).

```
Per a la càrrega de CPU, agregar al final de /etc/mrtg:
    LoadMIBs: /usr/share/mibs/netsnmp/UCD-SNMP-MIB
   Target[localhost.cpu]:ssCpuRawUser.0&ssCpuRawUser.0:public@127.0.0.1+
      ssCpuRawSystem.0&ssCpuRawSystem.0:public@127.0.0.1+
   ssCpuRawNice.0&ssCpuRawNice.0:public@127.0.0.1
   RouterUptime[localhost.cpu]: public@127.0.0.1
   MaxBytes[localhost.cpu]: 100
   Title[localhost.cpu]: CPU Load
   PageTop[localhost.cpu]: <H1>CPU Load %</H1>
   Unscaled[localhost.cpu]: ymwd
   ShortLegend[localhost.cpu]: %
   YLegend[localhost.cpu]: CPU Utilization
   Legend1[localhost.cpu]: Active CPU in % (Load)
   Legend2[localhost.cpu]:
   Legend3[localhost.cpu]:
    Legend4[localhost.cpu]:
   LegendI[localhost.cpu]: Active
   LegendO[localhost.cpu]:
   Options[localhost.cpu]: growright, nopercent
Per al nombre de processos, agregar al final de /etc/mrtg:
   Title[procesos]: Processes
   Target[procesos]:`/usr/local/bin/proc.sh`
   PageTop[procesos]: <h1>Processes</h1>
   MaxBytes[procesos]: 200
   YLegend[procesos]: Processes
   ShortLegend[procesos]: Num.
   XSize[procesos]: 300
   YSize[procesos]: 100
   Options[procesos]: nopercent,gauge
   Colours[procesos]: ORANGE\#FF7500,BLUE\#1000ff,DARK GREEN\#006600,VIOLET\#ff00ff
    LegendI[procesos]: Processes Root
```
LegendO[procesos]: Total of Processes

#### On l'script proc.sh és:

```
#!/bin/bash
sysname=`hostname`
p1=`ps -edaf | wc -l`
p1=`expr $p1 - 1`
p2=`ps -edaf | grep ^root | wc -l`
p2=`expr $p2 - 2`
echo $p2
echo $p1
echo $sysname
```
#### S'ha de tenir en compte d'executar el

indexmaker -title=L.Localhost--output /var/www/mrtg/index.html /etc/mrtg.cfg

#### i després per a verificar que tot està bé

env LANG=C /usr/bin/mrtg /etc/mrtg.cfg,

recarregant l'URL http://sysdw.nteum.org/mrtg/ veurem les dues noves gràfiques i la seva activitat.

En les següents referències [34, 10, 11, 17] es pot trobar més informació sobre SNMP (configuració, solució d'errors, etc).

# **1.2.4. Nagios**

<span id="page-32-0"></span>Nagios és un sistema de monitoratge de xarxes i sistemes àmpliament utilitzat per la seva versatilitat i flexibilitat, sobretot a l'hora de comunicar alertes de comportaments o tendències dels sistemes monitorats. Pot monitorar serveis de xarxa (SMTP, HTTP, SNMP, etc.) i recursos del sistema (càrrega del processador, ús dels discos, memòria, estat dels ports, etc.) tant locals com remots a través d'un *plugin* (anomenat NRPE) i es pot estendre la seva funcionalitat mitjançant aquests *plugins*. El producte base de Nagios és anomenat **Nagios Core** el qual és *Open Source*, i serveix de base a altres productes comercials de Nagios com NagiosXI, IM i NA. Nagios té una comunitat molt activa (anomenada Nagios Exchange) i a la pàgina web de Nagios (http://www.nagios.org/) es pot accedir a les contribucions, *plugins* i documentació. Nagios permet consultar pràcticament qualsevol paràmetre d'interès d'un sistema, i genera alertes, que poden ser rebudes pels responsables corresponents mitjançant diferents canals com per exemple correu electrònic i missatges SMS. La instal·lació bàsica és molt simple, fent apt-get install nagios3, que instal·larà totes les biblioteques i *plugins* per a una primera configuració. Durant la instal·lació se'ns sol·licitarà un *passwd*, però també després es pot canviar fent cd /etc/nagios3; htpasswd htpasswd.users nagiosadmin. Després podrem recarregar novament Apache2 i connectant a l'URL *http://sysdw.nteum.org/nagios3/* se sol·licitarà l'accés com a *nagiosadmin* i el *passwd* que hem introduït i podrem veure l'estructura de Nagios i observar els serveis monitorats en cadascun dels apartats.

L'arxiu de configuració de Nagios està en */etc/nagios3/nagios.cfg*, el qual inclou tots els arxius del directori conf.d del mateix directori. En aquests tindrem agrupats per arxius els diferents aspectes que cal monitorar, per exemple sistemes (localhost\_nagios2.cfg) i serveis (services\_nagios2.cfg). El fitxer més important probablement és *localhost\_nagios2.cfg*, del qual farem una breu descripció:

```
# definició d'un host utilitzant un template (generic-host)
define host{
     use generic-host
     host_name localhost
     alias localhost
     address 127.0.0.1
     }
# definició d'un servei -espai de disc- utilitzant un template
# (generic-service) executant un cmd i amb advertiment al 20% i error al 10%
# de l'espai lliure.
define service{
     use generic-service
     host name localhost
     service_description Disk Space
     check_command check_all_disks!20%!10%
      }
```

```
# ídem per a usuaris: advertiment 20 usuaris, crític 50 usuaris
define service{
     use generic-service
     % host_name localhost<br>service_description current Users
      service_description Current Users
      check_command check_users!20!50
      }
#ídem processos:advertència 250, crític 400
define service{
      use generic-service
      host_name localhost
      service_description Total Processes
check_command check_procs!250!400
     }
# Càrrega de CPU.
define service{
      use generic-service
      host_name localhost
      service_description Current Load
check_command check_load!5.0!4.0!3.0!10.0!6.0!4.0
     }
```
Si volguéssim agregar un servei (per exemple ping al *localhost*), només l'hauríem d'agregar al final de l'arxiu:

```
# Ping: advertiment quan el 20% sigui 100 ms, crític 60% sigui 500 ms.
define service{
      use generic-service
      host localhost
      service_description<br>check_command
                               check_ping!100.0,20%!500.0,60%
      }
```
Els *plugins* són incorporats per */etc/nagios3/nagios.cfg* i estan definits en l'arxiu */etc/nagios-plugins/config*, on es poden veure les diferents alternatives per a monitorar.

Dos complements interessants per a Nagios són PNP4Nagios\* i NagVis:

**1)** PNP4Nagios permet emmagatzemar les informacions que proveeixen els *plugins* en una base de dades anomenada *RRD-database* i cridar l'eina *RRD Tool* (http://oss.oetiker.ch/rrdtool/), que permet la visualització d'aquestes dades incrustades a la pàgina de Nagios. Per la qual cosa, a més del valor instantani de les variables que cal monitorar, també tindrem integrats aquests en el temps i podrem veure la seva evolució.

**2)** NavVis (http://www.nagvis.org/) permet dibuixar (secció map) la xarxa de diferents formes i aspectes per a tenir diverses visualitzacions de la xarxa monitorada en forma activa, és a dir, veient els valors de les variables seleccionades sobre el gràfic.

Finalment, és interessant considerar **Icinga** (https://www.icinga.org/), que és una bifurcació (*fork*) de Nagios (del 2009) i ha evolucionat molt últimament (per a alguns ja ha superat Nagios) i el seu objectiu és transformar-se en una **\*http://docs.pnp4nagios.org /pnp-0.6/start**

eina de referència dins de l'*Open Source* i en l'àmbit del monitoratge de xarxes i sistemes. Icinga neix amb la idea de superar les deficiències en el procés de desenvolupament de Nagios i les seves polítiques, així com la voluntat de ser més dinàmica i fàcil per a agregar-hi noves característiques, com per exemple una interfície d'usuari d'estil Web 2.0, connectors de base de dades addicionals i una API REST que permeti als administradors integrar nombroses extensions sense complicades modificacions del nucli. Icinga està disponible en Debian i la seva configuració és pràcticament similar a Nagios.

## **1.2.5. Ganglia**

<span id="page-34-0"></span>**Ganglia** [12] és una eina que permet monitorar de manera escalable i distribuïda l'estat d'un conjunt de màquines agrupades sota diferents criteris (xarxa, serveis, etc.) o simplement sota una mateixa identificació que anomenarem *clúster*[. L](#page-47-6)'aplicació mostra a l'usuari les estadístiques de forma remota (per exemple, les mitjanes de càrrega de la CPU o la utilització de la xarxa) de totes les màquines que conformen aquest clúster basant-se en un disseny jeràrquic i utilitza comunicacions punt a punt o *multicast* per a l'intercanvi d'informació entre els diferents nodes que formen el clúster. Ganglia utilitza XML per a la representació de dades, XDR per al transport compacte i portàtil de dades i RRDtool (http://oss.oetiker.ch/rrdtool/) per a emmagatzematge de dades i visualització. El sistema es compon de dos *daemons* (gmond i gmetad), una pàgina de visualització (ganglia-webfrontend) basada en PHP.

**Gmond** és un *daemon* multifil que s'executa en cada node del clúster que es desitja supervisar (no és necessari tenir un sistema d'arxius NFS o base de dades ni mantenir comptes especials dels arxius de configuració). Les tasques de Gmond són monitorar els canvis d'estat en el *host*, enviar els canvis pertinents, escoltar l'estat d'altres nodes (a través d'un canal *unicast* o *multicast*) i respondre les peticions d'un XML de l'estat del clúster. La federació dels nodes es porta a terme amb un arbre de connexions punt a punt entre els nodes determinats (representatius) del clúster per a agregar l'estat dels restants nodes. En cada node de l'arbre, s'executa el *daemon* **Gmetad** que periòdicament sol·licita les dades dels restants nodes, analitza el XML, guarda tots els paràmetres numèrics i exporta el XML agregat per un *socket* TCP. Les fonts de dades poden ser *daemons* gmond, en representació de determinats grups, o altres *daemons* gmetad, en representació de conjunts de grups. Finalment, la web de Ganglia proporciona una vista de la informació recollida dels nodes del clúster en temps real. Per exemple, es pot veure la utilització de la CPU durant l'última hora, dia, setmana, mes o any i mostra gràfics similars per a l'ús de memòria, ús de disc, estadístiques de la xarxa, nombre de processos en execució i tots els altres indicadors de Ganglia.

Per a la instal·lació de Ganglia sobre Debian (és similar per a altres distribucions):

**1)** Cal fer la instal·lació dels paquets de Ganglia sobre el servidor web: apt-get install ganglia-monitor gmetad ganglia-webfrontend.

**2)** Sobre tots els altres nodes, només es necessita tenir instal·lat el paquet ganglia-monitor.

**3)** Els arxius de configuració estan en */etc/ganglia* i en *gmond.conf*, la línia més important és data\_source "my cluster" localhost, on indica quin serà el nom del clúster (per a agregar totes les màquines sota el mateix *tag*) i on es recolliran les dades (en aquest cas, en *localhost*). En *gmond.conf* tenim les configuracions generals i de noms a més dels canals de comunicació que per defecte són *multicast*. Si desitgem que siguin *unicast* haurem de modificar les seccions udp\_send|recv on la IP de host serà la del servidor (gmetad) i comentar les adreces de *multicast*:

```
udp_send_channel {
# mcast_join = 239.2.11.71
host = IP_node_gmetad
 port = 8649
 ttl = 1}
udp_recv_channel {
# mcast_join = 239.2.11.71
 port = 8649
# bind = 239.2.11.71
}
```
**4)** Finalment, hem de crear l'enllaç entre la configuració de Ganglia-frontend i Apache fent

ln -s /etc/ganglia-webfrontend/apache.conf /etc/apatxe2/conf.d/ganglia,

reiniciem Apache (service apache2 restart) i després ens connectem a l'URL *http://sysdw.nteum.org/ganglia/* per a visualitzar una panoràmica global dels sistemes monitorats i fent clic en cada imatge/botó podrem obtenir més informació sobre cadascun dels recursos monitorats.

# **1.2.6. Altres eines**

<span id="page-35-0"></span>Altres paquets interessants que cal tenir en compte per a monitorar un sistema són els següents:

• **Zabbix** [35] és un sistema de monitoratge (*Open Source*) que permet recollir l'estat de diferents serveis de xarxa, servidors i maquinari de xarxa. Aquest programa utilitza una base de dades (MySQL, PostgreSQL, SQLite, etc.) per a millor[ar le](#page-48-2)s prestacions i permet la instal·lació d'agents Zabbix sobre diferents màquines per a monitorar aspectes interns com per exemple càrrega de CPU, utilització de xarxa, espai en disc, etc. També és possible fer aquest monitoratge mitjançant diferents protocols com SNMP, TCP i ICMP, IPMI, etc. i suporta una varietat de mecanismes de notificació en temps real, incloent XMPP. La seva instal·lació no està disponible en els paquets de Debian (per diferències en les polítiques de Debian i Zabbix des del 2012) però es pot obtenir el paquet (.deb) des del web de Zabbix i seguir la guia d'instal·lació\*. **\*https://www.zabbix.com**

- **Cacti** [16] és una solució gràfica dissenyada per a treballar conjuntament amb dades de RRDtool. Cacti proveeix de diferents formes de gràfiques, mètodes d'adquisició i característiques que pot controlar l'usuari molt fàcilmen[t i é](#page-47-7)s una solució que s'adapta des d'una màquina a un entorn complex de màquines, xarxes i servidors.
- **Frysk** [20], on l'objectiu del projecte és crear un sistema de monitoratge distribuït i intel·ligent per a monitorar processos i fils.

Hi ha un [con](#page-47-8)junt addicional d'eines no menys interessants (no s'inclouen les ja esmentades) que incorpora GNU/Linux per al monitoratge de diferents aspectes del sistema (es recomana veure el man de cada eina per a més informació):

- **isag**: *Interactive System Activity Grapher*, per a l'auditoria de recursos hw/sw.
- **mon**: monitor de serveis de xarxa.
- **diffmon, fcheck**: generació d'informes sobre canvis en la configuració del sistema i monitoratge dels sistemes de fitxers per a detectar intrusions.
- **fam**: *file alteration monitor*, monitor d'alteració de fitxers.
- **genpower**: monitor per a gestionar les fallades d'alimentació.
- **ksensors (lm-sensors)**: monitor de la placa base (temperatura, alimentació, ventiladors, etc.).
- **systune**: utilitat per a retirar capacitats assignades al nucli en el fitxer */proc/sys/kernel*.
- **swatch**: monitor per a l'activitat del sistema mitjançant arxius de registre.
- **vtgrab**: monitoratge de màquines remotes (similar a VNC).
- **whowatch**: eina en temps real per al monitoratge d'usuaris.
- **wmnd**: monitor de trànsit de xarxa i monitoratge d'un clúster per xarxa.

# **1.3. Alta disponibilitat en Linux (***High-Availability Linux***)**

<span id="page-36-0"></span>Actualment Linux és conegut com un sistema operatiu estable; els problemes es generen quan el maquinari falla. En els casos en què una fallada de maquinari provoca greus conseqüències, a causa de la naturalesa del servei (aplicacions crítiques), s'implementen sistemes tolerants a fallades (*fault tolerant*, FT) amb els quals es garanteix, amb una determinada probabilitat (molt alta), que el servei estigui sempre actiu. El problema d'aquests sistemes és que són extremadament cars, solen ser solucions tancades, totalment dependents de la solució integrada. Els sistemes d'alta disponibilitat (*high availability*, HA) intenten obtenir prestacions properes a la tolerància a fallades, però a costos accessibles. L'alta disponibilitat està basada en la replicació d'elements, per la qual cosa deixarem de tenir un servidor i necessitarem tenir un clúster d'alta disponibilitat. Existeixen per a Linux diferents solucions, com per exemple

**/documentation/2.0 /manual/installation /install\_from\_packages**

# **Vege[u també](https://www.zabbix.com/documentation/2.0/manual/installation/install_from_packages)**

Cacti es descriu en el mòdul "Clúster, Cloud i DevOps".

Heartbeat (element principal del Linux-HA), ldirectord i LVS (Linux Virtual Server), Piranha (solució basada en LVS de Red Hat), UltraMonkey (solució de VA Linux), o OpenAIS+Corosync+Pacemaker.

El projecte Linux-HA (Linux d'alta disponibilitat) [18] és una solució clúster d'alta disponibilitat per a Linux i altres sistemes operatius, com FreeBSD, OpenBSD, Solaris i MacOSX i que proporciona fiabilitat, disponibilitat i prestació discontínua de serveis. El producte principal d[el p](#page-47-9)rojecte és **Heartbeat**, l'objectiu principal del qual és la gestió de clústers amb l'objectiu d'obtenir alta disponibilitat. Les seves característiques més importants són les següents: il·limitat nombre de nodes (útil tant per a petits clústers com per a mides grans), monitoratge de recursos (aquests es poden reiniciar o desplaçar a un altre node en cas de fallada), mecanisme de cerca per a eliminar nodes amb fallades del clúster, gestió de recursos basada en directives o regles amb possibilitat d'incloure el temps, gestió preconfigurada de recursos (Apache, DB2, Oracle, PostgreSQL, etc.) i interfície gràfica de configuració. Per a poder ser útils als usuaris, el *daemon* de Heartbeat ha de combinar-se amb un administrador de recursos de clúster (CRM), que té la tasca d'iniciar i aturar els serveis (adreces IP, servidors web, etc.) la qual cosa proporcionarà l'alta disponibilitat. Des de la versió 2.1.3 de Heartbeat s'ha substituït el codi del gestor de recursos del clúster (CRM) pel component Pacemaker. Pacemaker aconsegueix la màxima disponibilitat dels seus serveis de clúster mitjançant la detecció i recuperació de nodes i les fallades de nivell de servei. Això s'aconsegueix mitjançant la utilització de les capacitats de missatgeria i la pertinença a la infraestructura proporcionada OpenAIS|Corosync + Pacemaker [25].

#### **1.3.1. Guia breu d'instal·lació de Heartbeat i Pacema[ker](#page-48-3) (Debian)**

<span id="page-37-0"></span>En aquest subapartat es donarà una breu descripció de com construir un clúster d'alta disponibilitat de dos nodes amb Heartbeat\* per a, per exemple, disposar d'un servidor Apache d'alta disponibilitat. És interessant (encara que una mica antic) l'article [30] i la documentació del lloc web de Linux-HA [19]. Com a punt inicial, disposem de dos ordinadors similars (no és necessari, però si un ha d'ocupar el lloc de l'altre és aconsellable). Els servidors els anomenarem *NteumA* (primari) i *[Vte](#page-48-4)umB* (secundari), amb una interfície a xarxa [qu](#page-47-10)e utilitzaran per a connectar-se a la xarxa tant entre ells com des de fora. Per a fer aquesta prova de concepte, hem utilitzat dues màquines virtuals (amb la xarxa configurada en mode *bridged* perquè es vegin a la xarxa), però és la mateixa prova amb dues màquines físiques. Les nostres màquines estan configurades com NteumA: eth0 = 192.168.1.201 i VteumB: eth0 = 192.168.1.202, les dues tenen com a *netmask* 255.255.255.0 i *gateway* 192.168.1.1. I definim, a més, una adreça virtual on prestarem els serveis, per exemple Apache 192.168.1.200. Configurem les màquines perquè es vegin entre ells (a través d'un ping) i només és necessari que tinguin una instal·lació mínima amb apache i sshd i que estiguin configurades tant en nom (hostname) com en */etc/hosts* amb IP FDQN àlies (per exemple, que per a cada màquina hi ha-

**\*La informació detallada es pot consultar a** file:///usr/share /doc/heartbeat /GettingStarted.html**.**

gi una línia com 192.168.1.201 nteuma.nteum.org nteuma per a totes les màquines del clúster i haurem de veure el nom de la màquina com l'hem configurat en */etc/hosts* en el nom curt, per exemple amb uname -n). Per a instal·lar i configurar Apache2 + Heartbeat fem:

**1)** apt-get install apache2

**2)** Modifiquem la configuració d'Apache agregant a *etc/apache2/ports.conf* la línia NameVirtualHost 192.168.1.200:80 (deixant les restants com estan).

**3)** Perquè Apache no estigui arrencat des de l'inici (ja que volem que el faci Heartbeat) el traiem dels *scripts* rc\*.d amb update-rc.d apache2 remove.

**4)** Instal·lem el paquet chkconfig que després necessitarà Heartbeat apt-get install chkconfig.

**5)** Instal·lem el paquet Heartbeat amb apt-get install heartbeat. Totes aquestes accions anteriors les fem a les dues màquines.

**6)** Sobre nteuma (primari), fem la configuració de Heartbeat. Els fitxers de configuració estan en */etc/ha.d/* i les plantilles per a configurar-los estan en */usr/share/doc/heartbeat/*. Per a l'arxiu ha.cf, el modifiquem amb el següent:

```
logfile /var/log/cluster.log
logfacility local0
warntime 5
deadtime 30
initdead 120
keepalive 2
bcast eth0
udpport 694
auto_failback on
node nteuma
node vteumb
```
On *logfile* i *logfacility* indiquen on estarà l'arxiu de *log* i el nivell de missatges que volem, *warntime* és el temps que transcorrerà abans que Heartbeat ens avisi, *deadtime* el temps després del qual Heartbeat confirmarà que un node ha caigut, *initdead* el temps màxim que Heartbeat esperarà al fet que un node arrenqui, i *keepalive* l'interval de temps per a comprovar la disponibilitat. A més, bcast la forma de comunicació (*broadcast*) i la interfície i *node* els nodes que forma el nostre clúster HA.

**7)** L'arxiu authkeys és on es configura la comunicació entre els nodes del clúster que haurà de tenir permisos només de *root*

(chmod 600 /etc/ha.d/authkeys):

```
auth 2
2 sha1 MyPaSsWoRd
```
**8)** a l'arxiu */etc/ha.d/haresources* li indiquem el node primari i el servei (apache2) que cal aixecar:

**9)** Ara hem de propagar la configuració als nodes del clúster (vteumb en el nostre cas, però es faria a tots els nodes indicats en ha.cf):

/usr/share/heartbeat/ha\_propagate.

**10)** Reiniciem les màquines (*reboot*) per a assegurar-nos que tot s'inicia com desitgem.

Per a comprovar com és el servidor que està prestant el servei, hem inclòs en */var/www/index.html* el nom de la màquina. Així, quan carreguem la pàgina a través de la connexió a la IP 192.168.1.200 veurem quina màquina és la que presta el servei. En primer lloc, haurem de veure què és NteumA i si traiem la xarxa d'aquesta (ifdown eth0) veurem que en uns segons en actualitzar la pàgina serà VteumB.

Cal consultar la documentació en l'adreça http://www.linux-ha.org/doc/manpages/man-pages.html; i com a ordres per a consultar i veure l'estat del nostre clúster podem utilitzar el següent: cl\_status per a veure l'estat de tot el sistema, hb\_addnode per a enviar un missatge al clúster per a afegir nous nodes o hb\_delnode, per a treure'ls.

Es pot agregar en *ha.cf* l'ordre crm respawn (que és el *cluster resource manager* -crm- de LinuxHA), que iniciarà el *daemon* crmd que ens brindarà informació sobre l'estat del clúster i ens permetrà gestionar amb una sèrie d'ordres (crm\_\*) els recursos del clúster. Per exemple, crm\_mon -1 ens donarà informació de l'estat del nostre clúster.

Com podrem comprovar si agreguem aquesta línia, el nostre simple clúster deixarà de funcionar, ja que el control de recurs ara l'està fent Pacemaker (crm) i haurem de configurar-lo amb aquesta finalitat (o treure la línia crm respawn i reiniciar els serveis). Per a més informació, podeu consultar [21, 22, 23, 24].

Per a configurar el CRM juntament amb Hearbeat per a un servei actiu-passiu on si un node falla el node passiu adoptarà la seva funció ([en e](#page-47-11)[l n](#page-47-12)o[stre](#page-48-5) [ca](#page-48-6)s, Apache). En el nostre cas, utilitzarem Heartbeat per a mantenir la comunicació entre els nodes i Pacemaker com a *resource manager* que proporciona el control i administració dels recursos proveïts pel clúster. Bàsicament, Pacemaker pot manejar diferents tipus de recursos anomenats LSB, que seran els que proporciona GNU/Linux i que es poden gestionar mitjançant */etc/init.d* i OCF, que ens permetrà inicialitzar una adreça virtual, monitorar un recurs, iniciar/parar un recurs, canviar el seu ordre de servei, etc.

**1)** Partim del fet que ja hem instal·lat Heartbeat i Pacemaker (aquest últim s'instal·la quan s'instal·la Heartbeat) i, si no, podem fer

**2)** A la configuració de */etc/ha.d/ha.cf* esmentada anteriorment agreguem crm respawn per a iniciar Pacemaker (veurem que hi ha un procés anomenat crmd).

**3)** */etc/ha.d/authkeys* el deixem com ja el teníem configurat.

- **4)** Reiniciem el servei service heartbeat restart.
- **5)** Ara podrem veure l'estat del clúster amb crm status.

```
============
Last updated: Tue Jul 1 12:06:36 2014
Stack: Heartbeat
Current DC: vteumb (...) - partition with quorum
...
2 Nodes configured, unknown expected votes
0 Resources configured.
============
Online: [ veteumb nteuma ]
```
**6)** Deshabilitem stonith ja que no el necessitarem: crm configure property stonith-enabled=false

**7)** Inicialitzem els nodes per al quòrum:

crm configure property expected-quorum-votes="2"

**8)** Per a tenir quòrum, la meitat dels nodes del clúster han de ser en línia (nombre de nodes/2)+1, però en un clúster de 2 nodes això no ocorre quan falla un node, i per tant necessitem inicialitzar la política a *ignore*: crm configure property no-quorum-policy=ignore

**9)** Per a preveure el *failback* d'un recurs: crm configure rsc\_defaults resource-stickiness=100

**10)** Podem fer una llista dels objectes OCF amb crm ra list ocf i en el nostre cas utilitzarem IPaddr2. Per a obtenir més informació sobre aquest: crm ra info ocf:IPaddr2

**11)** Agreguem una IP virtual (VIP) al nostre clúster:

crm configure primitive havip1 ocf:IPaddr2 params ip=192.168.1.200 cidr\_netmask=32 nic=eth0 op monitor interval=30s

**12)** Verifiquem que el recurs havip1 es troba en el primer node executant crm status i ens donarà una informació similar a l'anterior però amb una línia com *havip1 (ocf::heartbeat:IPaddr2): Started nteuma*

**13)** Agreguem el *daemon* al nostre clúster: crm ra info ocf:anything

**14)** Agreguem Apache al nostre clúster

crm configure primitive apacheha lsb::apache2 op monitor interval=15s

**15)** Inicialitzem el recurs VIP i Apache en el mateix node: crm configure colocation apacheha-havip1 INFINITY: havip1 apacheha i veurem amb crm status que *havip1 (ocf::heartbeat:IPaddr2): Started nteuma apacheha (lsb:apache2): Started nteuma*

**16)** Podem configurar l'ordre dels serveis:

crm configure order ip-apache mandatory: havip1 apacheha

**17)** O migrar un servei a un altre node: crm resource migrate apacheha vteumb (amb la qual cosa, si ens connectem a 192.168.1.200 veurem que el servei és proporcionat per un servidor o per un altre). Aquesta ordre la podem utilitzar per a fer manteniments transferint el servei d'un lloc a un altre sense interrompre'l. Si executem crm status veurem

*havip1 (ocf::heartbeat:IPaddr2): Started nteuma apacheha (lsb:apache2): Started vteumb*

**18)** La configuració del nostre clúster la podem veure amb crm configure show:

**19)**És interessant executar el navegador amb l'URL 192.168.1.200 i anar desactivant els nodes o recuperant-los per a veure com adopta el rol cadascun i mantenen el servei (mireu l'estat entre canvi i canvi amb crm status).

Si comentem la línia crm respawn en */etc/ha.d/ha.cf*, tornarem a la gestió bàsica anterior sense el gestor de recursos Pacemaker.

# **1.3.2. DRBD**

<span id="page-41-0"></span>El **Distributed Replicated Block Device** (DRBD) és un emmagatzematge distribuït sobre múltiples *hosts* on, com en RAID1, les dades són replicades sobre el sistema d'arxiu sobre els altres *hosts* i sobre TCP/IP.[26] En aquesta prova de concepte, utilitzarem les mateixes màquines fetes servir en Heartbeat a les quals hem addicionat una unitat de disc més (*/dev/sdb*) i hem creat una partició sobre aquestes */dev/sdb1*). La instal·lació és:

**1)** Instal·lar a les dues màquines DRBD apt-get install drbd8-utils on els arxius de configuració estaran en */etc/drbd.d/* (hi ha un arxiu */etc/drbd.conf* però que inclou els arxius del directori esmentat).

**2)** Crearem la configuració del recurs com */etc/drbd.d/demo.res* amb el contingut següent:

```
resource drbddemo {
  meta-disk internal;
  device /dev/drbd1;
  syncer {
       verify-alg sha1;
   }
  net {
       allow-two-primaries;
   }
   on nteuma {
      disk /dev/sdb1;
       address 192.168.1.201:7789;
   }
   on vteumb {
```

```
disk /dev/sdb1;
        address 192.168.1.202:7789;
    }
}
```
#### **3)** Copiem l'arxiu:

scp /etc/drbd.d/demo.res vteum:/etc/drbd.d/demo.res

**4)** Inicialitzem en els dos nodes el dispositiu executant drbdadm create-md drbddemo

**5)** Sobre nteum (s'ha de verificar amb uname -n) fem modprobe drbd per a carregar el mòdul de kernel, després drbdadm up drbddemo per a aixecar el dispositiu i el podrem mirar amb cat /proc/drbd que no indicarà (entre altres missatges) que està:

*cs:WFConnection ro:Secondary/Unknown ds:Inconsistent/DUnknown C r—-*

**6)** Sobre vteumb fem modprobe drbd per a carregar el mòdul del kernel, drbdadm up drbddemo per a inicialitzar el dispositiu i

drbdadm --overwrite-data-of-peer primary drbddemo

per a configurar-lo com a primari. Si mirem la configuració amb l'ordre cat /proc/drbd, veurem entre altres missatges

*1: cs:SyncSource ro:Primary/Secondary ds:UpToDate/Inconsistent C r—– i més a sota [>....................] sync'ed: 0.4*

**7)** A les dues màquines veurem el dispositiu */dev/drbd1*, però només des d'aquell que és primari el podrem muntar (no des del secundari). Per a això, instal·lem les eines per a crear un *XFS filesystem* amb l'ordre apt-get install xfsprogs i fem sobre el primari (vteumb) mkfs.xfs /dev/drbd1 i després el podrem muntar amb mount /dev/drb1 /mnt i podrem copiar un arxiu com cp /var/log/messages /mnt/test.

**8)** Per a executar uns petits tests, podem fer sobre vteum: umount /mnt i després drbdadm secondary drbddemo i sobre nteum primer hem d'instal·lar XFS apt-get install xfsprogs, després drbdadm primary drbddemo i finalment mount -t xfs /dev/drbd1 /mnt. Podem comprovar el contingut amb ls /mnt i veurem els arxius que copiem en vteum. Amb l'ordre cat /proc/drbd a ambdues màquines veurem l'intercanvi de rols primari per secundari i viceversa.

**9)** Un segon test que podem fer és apagar el node vteum (secundari) per a simular una fallada i veurem amb cat /proc/drbd que l'altre node no està disponible (*0: cs:WFConnection ro:Primary/Unknown*). Si copiem, fem cp /mnt/test /mnt/test1 i posem en marxa vteum, quan faci el *boot* sincronitzarà les dades i veurem sobre nteum *0: cs:Connected ro:Primary/Secondary ds:UpToDate/UpToDate C r—* i sobre vteum estaran els arxius sincronitzats.

**10)** Si provoquem una fallada sobre el primari (apagant-lo o desconnectant la xarxa) i tenim muntat el directori (és el que coneixem com a *shutdown* no ordenat) no hi haurà problemes per a anar a l'altre node, canviar-lo a primari

i muntar-lo. Si recuperem el node primari que va fallar, veurem que tots dos queden com a secundaris quan torna a estar actiu, per la qual cosa l'haurem de posar com a primari i el podrem muntar novament, i en el secundari veurem que s'ha sincronitzat i després en uns segons tornarà al seu rol de secundari/primari.

**11)** Si hi ha canvis durant el temps que un node ha estat desconnectat com a primari, obtindrem un missatge de "split-brain" i per a recuperar-lo haurem d'executar sobre el secundari

drbdadm secondary drbddemo i drbdadm --discard-my-data connect drbddemo

i sobre el primari drbdadm connect drdbdemo per a connectar els nodes i resoldre el conflicte. [27]

# **1.3.3. DRBD + He[art](#page-48-7)beat com a NFS d'alta disponibilitat**

L'objectiu d'aquest apartat és mostrar com utilitzar DRBD i Heartbeat per a generar un clúster NFS que permeti tenir una còpia del NFS i que entri en servei quan el servidor primari deixi de funcionar. Per a això, utilitzarem la mateixa instal·lació de l'apartat anterior però sobre un altre disc en cada node (sdc) sobre el qual hem creat una partició *(/dev/sdc1*), i és important verificar que tenim els mòduls de DRBD instal·lats (lsmod | grep drbd) [28, 29]. A continuació, seguim aquests passos:

**1)** Crearem un arxiu */etc/drbd.d/demo2.res* amb el següent contingu[t:](#page-48-8)

```
resource myrs {
   protocol C;
   startup { wfc-timeout 0; degr-wfc-timeout 120; }
   disk { on-io-error detach; }
   on nteuma {
       device /dev/drbd2;
       disk /dev/sdc1;
       meta-disk internal;
       address 192.168.1.201:7788;
        }
    on vteumb {
       device /dev/drbd2;
        disk /dev/sdc1;
        meta-disk internal;
        address 192.168.1.202:7788;
        }
    }
```
On utilitzem la partició de cada disc sobre cada node i generarem el dispositiu */etc/drbd2*. És important que els noms de les màquines siguin exactament els que ens dóna uname -n i modificar */etc/hosts*, */etc/resolv.conf* i */etc/hostname* perquè les màquines tinguin connectivitat entre elles (i amb l'exterior) mitjançant el nom i la IP. Això s'ha de portar a terme sobre les dues màquines, incloent-hi la còpia de l'arxiu anterior.

**2)** També sobre les dues màquines haurem d'executar drbdadm create-md myrs per a inicialitzar el dispositiu, drbdadm up myrs per a activar-lo i l'ordre drbdadm syncer myrs per a sincronitzar-lo. Podrem veure el resultat amb cat /proc/drbd, que ens mostrarà els dispositius com a "Connected" i inicialitzats.

**3)** Sobre el servidor primari executem drbdadm --overwrite-data-of-peer primary myrs per a indicar-li que sigui primari, i visualitzant l'arxiu */proc/drbd* veurem el resultat.

**4)** Finalment, executem/reiniciem el servei service drbd start|restart amb la qual cosa tindrem un dispositiu */dev/drbd2* preparat per a configurar el sistema d'arxiu.

**5)** En aquest cas, utilitzarem LVM, ja que permet més flexibilitat per a gestionar les particions, però es podria utilitzar */dev/drbd2* com a dispositiu de blocs simplement. Instal·lem LVM (apt-get install lvm2) i executem:

```
pvcreate /dev/drbd2 Creem la partició LVM física
   pvdisplay Visualitzem
   vgcreate myrs /dev/drbd2 Creem el grup anomenat myrs
   lvcreate -L 20 M -n web_files myrs Creem una partició lògica web_files
   lvcreate -L 20 M -n data_files myrs Creem una altra partició lógica data_files
   lvdisplay Visualitzem
   Amb això, haurem de tenir disponibles les particions en /dev/myrs/web_files
i /dev/myrs/data_files.
Amb això, crearem el sistema d'arxius i el muntem:
  mkfs.ext4 /dev/myrs/web_files
   mkfs.ext4 /dev/myrs/data_files
   mkdir /data/web-files Creem els punts de muntatge
   mkdir /data/data-files
   mount /dev/myrs/web_files /data/web-files Muntem les particions
   mount /dev/myrs/data_files /data/data-files
```
**6)** Ara haurem d'instal·lar i configurar el servidor NFS (sobre els dos servidors) perquè pugui ser gestionat per Heartbeat i exportar-lo als clients. Per a això, executem (apt-get install nfs-kernel-server) i editem l'arxiu */etc/exports* amb el següent contingut:

/data/web-files 192.168.1.0/24(rw,async,no\_root\_squash,no\_subtree\_check,fsid=1) /data/data-files 192.168.1.0/24(rw,async,no\_root\_squash,no\_subtree\_check,fsid=2)

És important el valor del paràmetre fsid ja que amb aquest els clients de sistema d'arxiu sobre el servidor primari sabran que són els mateixos que en el servidor secundari, i si el primari queda fora no es bloquejaran esperant que torni a estar actiu sinó que continuaran treballant amb el secundari. Com que deixarem que Heartbeat gestioni el NFS, l'hem de treure de *boot* amb

```
update-rc.d -f nfs-common remove i update-rc.d -f nfs-kernel-server
remove.
```
**7)** Finament, hem de configurar Heartbeat i per a això modifiquem l'arxiu */etc/ha.d/ha.cf* amb:

```
autojoin none
auto_failback off
keepalive 2
warntime 5
deadtime 10
```
initdead 20 bcast eth0 node nteuma node vteumb logfile /var/log/ha-log debugfile /var/log/had-log

S'ha indicat auto\_failback = off, ja que no desitgem que torni a l'original quan el primari retorni (la qual cosa podria ser desitjable si el hw del primari fos millor que el del secundari, i en aquest cas s'hauria de posar a *on*). deadtime indica que considera el servidor fora de servei després de 10 segons, i cada 2 segons preguntarà si estan vius. Deixem el fitxer */etc/ha.d/authkeys* com ja el teníem definit i executem */usr/share/heartbeat/ha\_propagate* per a copiar els arxius a l'altre servidor (també es podria fer manualment).

**8)** Per a indicar una adreça virtual als clients NFS, utilitzarem 192.168.1.200 i així sempre tindran aquesta IP com a referent, de manera independent de qui els estigui prestant el servei. El següent és modificar l'arxiu */etc/ha.d/haresources* per a indicar a Hearbeat quins són els serveis que cal gestionar (IPV, DRBD, LVM2, Filesystems i NFS), i que haurem d'introduir en l'ordre en què es necessiten:

```
nteum \
IPaddr::192.168.1.200/24/eth0 \
drbddisk::myrs \
lvm2 \
Filesystem::/dev/myrs/web_files::/data/web-files::ext4::nosuid,usrquota,noatime \
Filesystem::/dev/myrs/data_files::/data/data-files::ext4::nosuid,usrquota,noatime \
nfs-common \
nfs-kernel-server
```
S'ha de copiar aquest arxiu en els dos servidors (sense modificar), ja que aquest indica que nteuma és el servidor primari i quan falli serà vteumb, tal com ho hem explicat en ha.cf.

**9)** Finalment, podrem iniciar/reiniciar Heartbeat (amb service heartbeat start | restart) i provar a muntar el servidor en una mateixa xarxa i fer les proves de fallada corresponents.

# **Activitats**

**1.** Feu un monitoratge complet del sistema amb les eines que considereu adequades i efectueu un diagnòstic de la utilització de recursos i colls d'ampolla que podrien existir al sistema. Heu de simular la càrrega al sistema del codi de sumdis.c que hem donat en el mòdul "Clúster, Cloud i DevOps". Per exemple, utilitzeu sumdis 1 2000000

**2.** Canvieu els paràmetres del nucli i del compilador i executeu el codi esmentat en l'activitat anterior (sumdis.c) amb, per exemple: time ./sumdis 1 1000000.

**3.** Amb l'execució de les dues activitats anteriors, traieu conclusions sobre els resultats.

**4.** Amb el programa d'iteracions indicat en aquest mòdul, implementeu una manera d'acabar l'execució en 5 segons, independent de les crides al sistema excepte si només és una vegada.

**5.** Monitoreu tots els programes anteriors amb Munin i Ganglia traient conclusions sobre la seva funcionalitat i prestacions.

**6.** Registreu quatre serveis amb Monin i feu la gestió i seguiment per mitjà del programa.

**7.** Instal·leu MRTG i monitoreu la CPU de l'execució dels programes anteriors.

**8.** Instal·leu i experimenteu amb els sistemes descrits d'alta disponibilitat (Hearbeat, Pacemaker, DRBD).

**9.** Amb Heartbeat + DRBD, podeu crear un sistema d'arxius NFS redundant i fer les proves de fallada de xarxa sobre el servidor primari (deshabilitant/habilitant la xarxa) perquè el servidor secundari adquireixi el control i després retorni el control a aquest quan el primari recuperi la xarxa.

# **Bibliografia**

- [1] **Eduardo Ciliendo; Takechika Kunimasa** (2007). *Linux Performance and Tuning Guidelines*.
- <http://www.redbooks.ibm.com/redpapers/pdfs/redp4285.pdf>
- [2] **Nate Wiger**. *Linux Network Tuning for 2013*. <http://www.nateware.com/linux-network-tuning-for-2013.html>
- [3] **Bravo E., D.** (2006). *[Mejorando la Performance en Sistemas Linu](http://www.redbooks.ibm.com/redpapers/pdfs/redp4285.pdf)x/Unix*. GbuFDL1.2. <diegobravoestrada@hotmail.com> <http://es.tldp.org/Tutoriales/doc-tut-performance/perf.pdf>
- <span id="page-47-1"></span>[4] **Mourani, G.** (2001). *[Securing and Optimizing Linux: The Ultimate S](http://www.nateware.com/linux-network-tuning-for-2013.html)olution*. Open Network Architecture, Inc.
- [5] *[Optimització de servidors Linux](http://es.tldp.org/Tutoriales/doc-tut-performance/perf.pdf)*. <http://people.redhat.com/alikins/system\_tuning.html>
- <span id="page-47-0"></span>[6] *Performance Monitoring Tools for Linux*. <http://www.linuxjournal.com/article.php?sid=2396>
- [7] *Monit*. [<http://mmonit.com/monit/>](http://people.redhat.com/alikins/system_tuning.html)
- [8] *Munin*. [<http://munin-monitoring.org/>](http://www.linuxjournal.com/article.php?sid=2396)
- <span id="page-47-3"></span>[9] *MRTG*. [<http://oss.oetiker.ch/mrtg/>](http://mmonit.com/monit/)
- <span id="page-47-4"></span><span id="page-47-2"></span>[10] **M. Rushing**. *Fix for MRTG Generating SNMP\_Session Error in Debian Wheezy*. [<http://mark.orbum.net/2013/0](http://munin-monitoring.org/)6/07/fix-for-mrtg-generating-snmp\_session-error-indebian-wheezy-and-possibly-ubuntu/>
- <span id="page-47-5"></span>[11] *[SNMP - Debian](http://oss.oetiker.ch/mrtg/)*. <https://wiki.debian.org/SNMP>
- [12] *[Ganglia Monitoring System](http://mark.orbum.net/2013/06/07/fix-for-mrtg-generating-snmp_session-error-in-debian-wheezy-and-possibly-ubuntu/)*. <http://ganglia.sourceforge.net/>
- [13] *[Monitorització amb SNMP i MRT](https://wiki.debian.org/SNMP)G*. <http://www.linuxhomenetworking.com/wiki/index.php/Quick\_HOWTO\_:\_Ch22\_:\_Monitoring\_Server\_Performance>
- <span id="page-47-6"></span>[14] **D. Valdez**. *[Configuración rápida](http://ganglia.sourceforge.net/) de MRTG*. <http://sysnotas.blogspot.com.es/2013/06/mrtg-configuracion-rapida-paradebian.html>
- [15] Howto *[sobre instalación de MRTG en Debian](http://www.linuxhomenetworking.com/wiki/index.php/Quick_HOWTO_:_Ch22_:_Monitoring_Server_Performance)*. <http://preguntaslinux.org/-howto-instalacion-de-mrtg-monitoreo-debian-t-[3061.html>](http://sysnotas.blogspot.com.es/2013/06/mrtg-configuracion-rapida-para-debian.html)
- [16] *[Cacti](http://sysnotas.blogspot.com.es/2013/06/mrtg-configuracion-rapida-para-debian.html)*. <http://cacti.net/>
- [17] *[Net-SNMP MIBs](http://preguntaslinux.org/-howto-instalacion-de-mrtg-monitoreo-debian-t-3061.html)*. <http://www.net-snmp.org/docs/readmefiles.html>
- <span id="page-47-7"></span>[18] *Linux-HA*. [<http://linux-ha.o](http://cacti.net)rg/wiki/Main\_Page>
- [19] *Documentació de Linux-HA*. [<http://www.linux-ha.org/doc/users-guide/users-gu](http://www.net-snmp.org/docs/readmefiles.html)ide.html>
- <span id="page-47-9"></span>[20] *Frysk*. [<http://sources.redhat.com/frysk/>](http://linux-ha.org/wiki/Main_Page)
- <span id="page-47-10"></span>[21] *[Pacemaker documentation](http://www.linux-ha.org/doc/users-guide/users-guide.html)*. <http://clusterlabs.org/doc/>
- <span id="page-47-12"></span><span id="page-47-11"></span><span id="page-47-8"></span>[22] *[Pacemaker Cluster From Scratch](http://sources.redhat.com/frysk/)*. <http://clusterlabs.org/doc/en-US/Pacemaker/1.0/pdf/Clusters\_from\_Scratch/Pacemaker-1.0-Clusters\_from\_Scratch-en-US.pdf>
- [23] **I. Mora Perez**.*Configuring a failover cluster with heartbeat + pacemaker*. <http://opentodo.net/2012/04/configuring-a-failover-cluster-with-heartbeatpacemaker/>
- <span id="page-48-5"></span>[24] **F. Diaz**. *Alta Disponibilidad con Apache2 y Heartbeat en Debian Squeeze*. <http://www.muspells.net/blog/2011/04/alta-disponibilidad-con-apache2-y-heartbeate[n-debian-squeeze/>](http://opentodo.net/2012/04/configuring-a-failover-cluster-with-heartbeat-pacemaker/)
- <span id="page-48-6"></span>[25] *[Pacemarker](http://opentodo.net/2012/04/configuring-a-failover-cluster-with-heartbeat-pacemaker/)*. <http://clusterlabs.org/doc/en-US/Pacemaker/1.0/html/Pacemaker\_Explained/s-intro[pacemaker.html>](http://www.muspells.net/blog/2011/04/alta-disponibilidad-con-apache2-y-heartbeat-en-debian-squeeze/)
- <span id="page-48-3"></span>[26] *[DRBD](http://www.muspells.net/blog/2011/04/alta-disponibilidad-con-apache2-y-heartbeat-en-debian-squeeze/)*. <http://www.drbd.org/home/what-is-drbd/>
- [27] *[DRBD tests](http://clusterlabs.org/doc/en-US/Pacemaker/1.0/html/Pacemaker_Explained/s-intro-pacemaker.html)*. <https://wiki.ubuntu.com/Testing/Cases/UbuntuServer-drbd>
- <span id="page-48-7"></span>[28] **R. Bergsma**.*[Redundant NFS using DRBD+H](http://www.drbd.org/home/what-is-drbd/)eartbeat*. <http://blog.remibergsma.com/2012/09/09/building-a-redundant-pair-of-linux-storageservers-using-drbd-and-heartbeat/>
- <span id="page-48-8"></span>[29] **G. Armer**.*[Highly Available NFS Cluster on Debian Wheezy](https://wiki.ubuntu.com/Testing/Cases/UbuntuServer-drbd)*. <http://sigterm.sh/2014/02/highly-available-nfs-cluster-on-debian-wheezy/>
- [30] **Leung, C. T**. *[Building a Two-Node Linux Cluster with Heartbeat](http://blog.remibergsma.com/2012/09/09/building-a-redundant-pair-of-linux-storage-servers-using-drbd-and-heartbeat/)*. <http://www.linuxjournal.com/article/5862>
- [31] **Majidimehr, A.** (1996). *[Optimizing UNIX for Performance](http://sigterm.sh/2014/02/highly-available-nfs-cluster-on-debian-wheezy/)*. Prentice Hall.
- <span id="page-48-4"></span>[32] *Monitor Debian servers with monit*. [<http://www.debian-administration.org/arti](http://www.linuxjournal.com/article/5862)cles/269>
- <span id="page-48-0"></span>[33] *Monitorització amb Munin i monit*. <http://www.howtoforge.com/server\_monitoring\_monit\_munin>
- <span id="page-48-1"></span>[34] *Monitorización con SNMP y MRTG*. [<http://www.linuxhomenetworking.com/wiki/index](http://www.debian-administration.org/articles/269).php/Quick\_HOWTO\_:\_Ch22\_:\_Monitoring\_Server\_Performance>
- <span id="page-48-2"></span>[35] *[The Enterprise-class Monitoring Solution for Everyone](http://www.howtoforge.com/server_monitoring_monit_munin)*. <http://zabbix.com>